## **CHAPTER 8**

**8.1** Ideal gas law:

$$
v = \frac{RT}{p} = \frac{0.082054400}{2.5} = 13.12864
$$

van der Waals equation:

Determine the root of

$$
f(v) = \left(p + \frac{a}{v^2}\right)(v - b) - RT
$$
  

$$
f(v) = \left(2.5 + \frac{12.02}{v^2}\right)(v - 0.08407) - 0.082054400
$$

Any of the techniques in Chaps 5 or 6 can be used to determine the root as  $v = 12.8407$ L/mol. The Newton-Raphson method would be a good choice because (a) the equation is relatively simple to differentiate and (b) the ideal gas law provides a good initial guess. The Newton-Raphson method can be formulated as

$$
v_{i+1} = v_i - \frac{\left(p + \frac{a}{v_i^2}\right)(v_i - b) - RT}{\left(p + \frac{a}{v_i^2}\right) - (v_i - b)\frac{2a}{v_i^3}}
$$

Using the ideal gas law for the initial guess results in an accurate root determination in a few iterations:

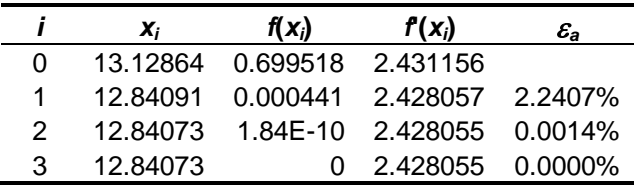

**8.2** The function to be solved is

$$
f(R) = \ln \frac{1 + R(1 - X_{Af})}{R(1 - X_{Af})} - \frac{R + 1}{R[1 + R(1 - X_{Af})]} = 0
$$

or substituting  $X_{Af} = 0.95$ ,

$$
f(R) = \ln \frac{1 + 0.05R}{R(0.05)} - \frac{R + 1}{R(1 + 0.05R)} = 0
$$

A plot of the function indicates a root at about  $R = 0.3$ 

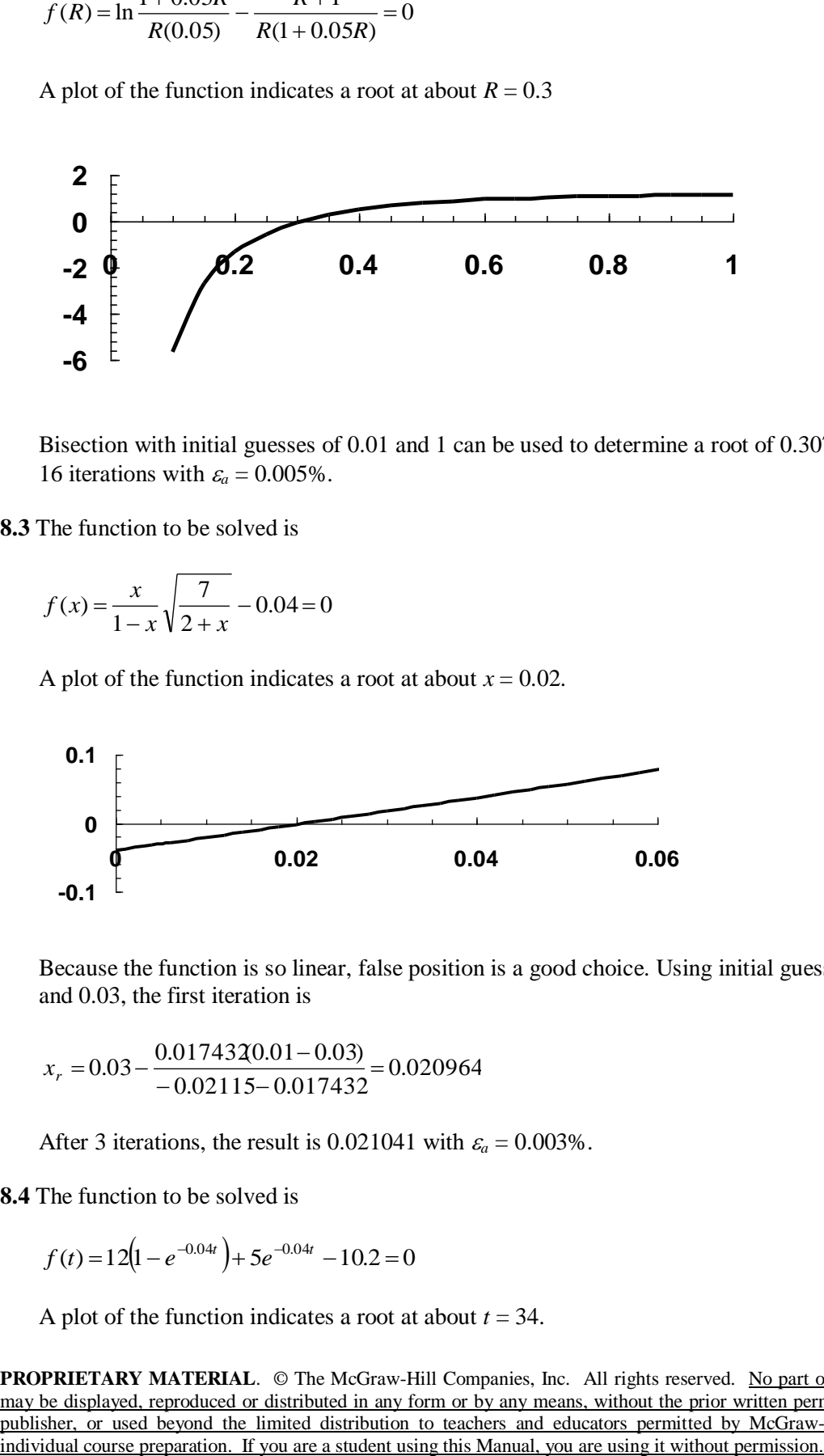

Bisection with initial guesses of 0.01 and 1 can be used to determine a root of 0.30715 after 16 iterations with  $\varepsilon_a = 0.005\%$ .

**8.3** The function to be solved is

$$
f(x) = \frac{x}{1-x} \sqrt{\frac{7}{2+x}} - 0.04 = 0
$$

A plot of the function indicates a root at about  $x = 0.02$ .

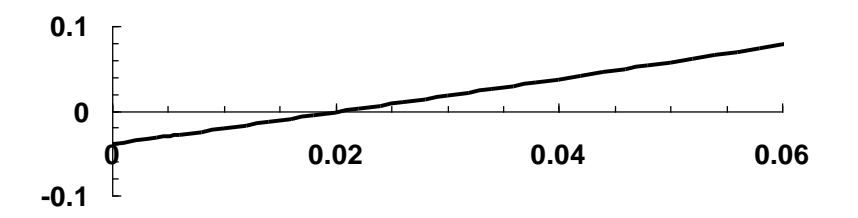

Because the function is so linear, false position is a good choice. Using initial guesses of 0.01 and 0.03, the first iteration is

$$
x_r = 0.03 - \frac{0.0174320.01 - 0.03}{-0.02115 - 0.017432} = 0.020964
$$

After 3 iterations, the result is 0.021041 with  $\varepsilon_a = 0.003\%$ .

**8.4** The function to be solved is

$$
f(t) = 12(1 - e^{-0.04t}) + 5e^{-0.04t} - 10.2 = 0
$$

A plot of the function indicates a root at about *t* = 34.

**PROPRIETARY MATERIAL.** © The McGraw-Hill Companies, Inc. All rights reserved. No part of this Manual may be displayed, reproduced or distributed in any form or by any means, without the prior written permission of the publisher, or used beyond the limited distribution to teachers and educators permitted by McGraw-Hill for their individual course preparation. If you are a student using this Manual, you are using it without permission.

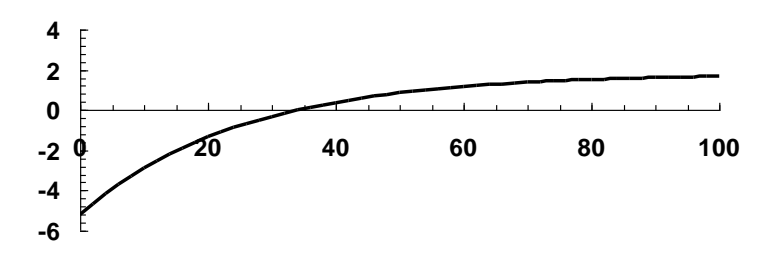

Bisection with initial guesses of 0 and 50 can be used to determine a root of 33.95309 after 16 iterations with  $\varepsilon_a = 0.002\%$ .

**8.5** The function to be solved is

$$
f(x) = \frac{(4+x)}{(42-2x)^2(28-x)} - 0.016 = 0
$$

(a) A plot of the function indicates a root at about  $x = 16$ .

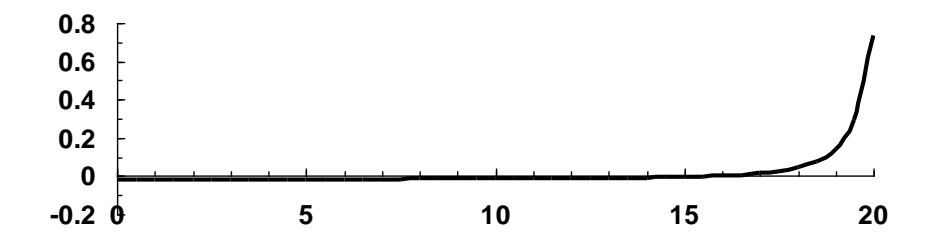

**(b)** The shape of the function indicates that false position would be a poor choice (recall Fig. 5.14). Bisection with initial guesses of 0 and 20 can be used to determine a root of 15.85938 after 8 iterations with  $\varepsilon_a = 0.493\%$ . Note that false position would have required 68 iterations to attain comparable accuracy.

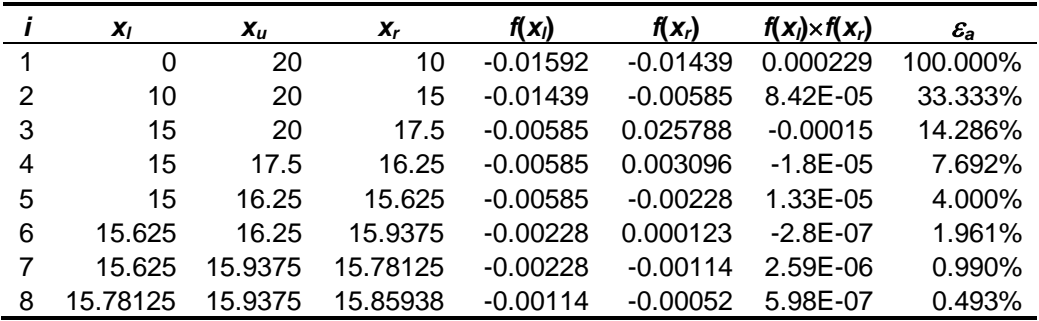

**8.6** The functions to be solved are

$$
K_1 = \frac{(c_{c,0} + x_1 + x_2)}{(c_{a,0} - 2x_1 - x_2)^2 (c_{b,0} - x_1)}
$$

$$
K_2 = \frac{(c_{c,0} + x_1 + x_2)}{(c_{a,0} - 2x_1 - x_2)(c_{d,0} - x_2)}
$$

or

$$
f_1(x_1, x_2) = \frac{5 + x_1 + x_2}{(50 - 2x_1 - x_2)^2 (20 - x_1)} - 4 \times 10^{-4}
$$

$$
f_2(x_1, x_2) = \frac{(5 + x_1 + x_2)}{(50 - 2x_1 - x_2)(10 - x_2)} - 3.7 \times 10^{-2}
$$

Graphs can be generated by specifying values of  $x_1$  and solving for  $x_2$  using a numerical method like bisection.

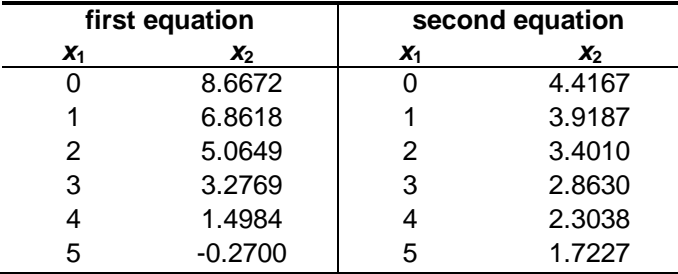

These values can then be plotted to yield

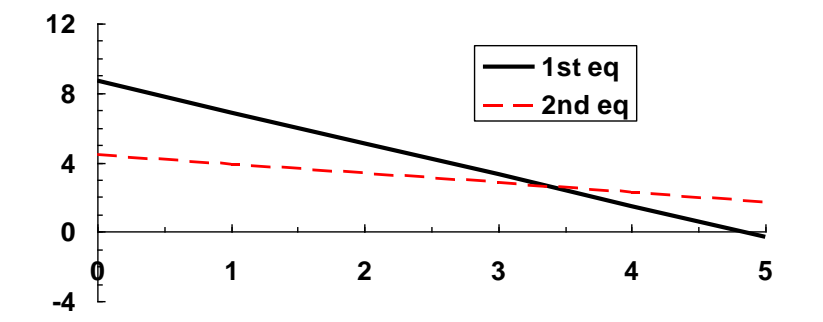

Therefore, the root seems to be at about  $x_1 = 3.3$  and  $x_2 = 2.7$ . Employing these values as the initial guesses for the two-variable Newton-Raphson method gives

 $f_1(3.3, 2.7) = -2.36 \times 10^{-6}$  $f_2(3.3, 2.7) = 2.33 \times 10^{-5}$ 

$$
\frac{\partial f_1}{\partial x_1} = 9.9 \times 10^{-5}
$$
\n
$$
\frac{\partial f_2}{\partial x_1} = 5.185 \times 10^{-3}
$$
\n
$$
\frac{\partial f_1}{\partial x_2} = 5.57 \times 10^{-5}
$$
\n
$$
\frac{\partial f_2}{\partial x_2} = 9.35 \times 10^{-3}
$$
\n
$$
|J| = 6.37 \times 10^{-7}
$$
\n
$$
x_1 = 3.3 - \frac{-2.36 \times 10^{-6} (9.35 \times 10^{-3}) - 2.33 \times 10^{-5} (5.57 \times 10^{-5})}{6.37 \times 10^{-7}} = 3.3367
$$
\n
$$
x_2 = 2.7 - \frac{2.33 \times 10^{-5} (9.9 \times 10^{-5}) - (-2.36 \times 10^{-6}) (5.185 \times 10^{-3})}{6.37 \times 10^{-7}} = 2.677
$$
\nThe second iteration yields  $x_1 = 3.3366$  and  $x_2 = 2.677$ , with a maximum approximation, 0.003%.  
\n8.7 Using the given values,  $a = 12.6126$  and  $b = 0.0018707$ . Therefore, the roots problem solved is  
\n
$$
f(v) = \frac{0.518223}{(v - 0.0018707)} - \frac{12.6126}{v(v + 0.0018707\sqrt{223}} - 65000
$$
\nA plot indicates a root at about 0.0028.  
\n**800000**  
\n400000  
\n400000  
\n400000  
\n400000  
\n400000  
\n400000  
\n400000  
\n400000  
\n400000  
\n400000  
\n400000  
\n400000  
\n400000  
\n400000  
\n400000  
\n400000  
\n400000  
\n400000  
\n400000  
\n400000  
\n400000  
\n40

The second iteration yields  $x_1 = 3.3366$  and  $x_2 = 2.677$ , with a maximum approximate error of 0.003%.

**8.7** Using the given values,  $a = 12.6126$  and  $b = 0.0018707$ . Therefore, the roots problem to be solved is

$$
f(v) = \frac{0.518(223)}{(v - 0.0018707)} - \frac{12.6126}{v(v + 0.0018707\sqrt{223}} - 65000
$$

A plot indicates a root at about 0.0028.

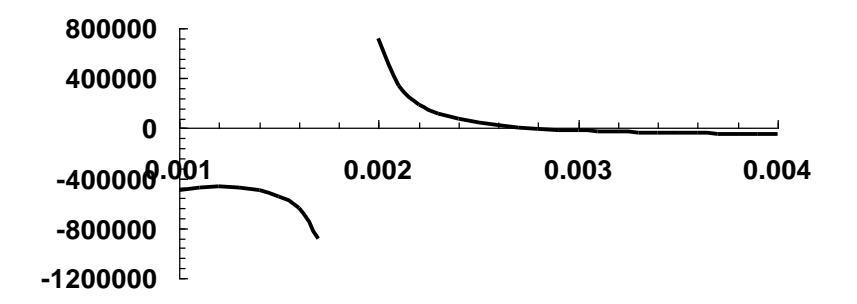

Using initial guesses of 0.002 and 0.004, bisection can be employed to determine the root as 0.00275 after 12 iterations with  $\varepsilon_a = 0.018\%$ . The mass of methane contained in the tank can be computed as  $3/0.00275 = 1091$  kg.

**8.8** Using the given values, the roots problem to be solved is

$$
f(h) = \left[4\cos^{-1}\left(\frac{2-h}{2}\right) - (2-h)\sqrt{4h-h^2}\right]5 - 8.5 = 0
$$

A plot indicates a root at about 0.8.

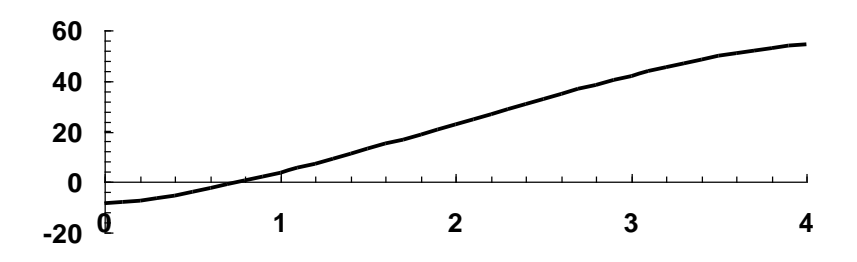

A numerical method can be used to determine that the root is 0.77194.

**8.9** Using the given values, the roots problem to be solved is

$$
f(h) = \frac{\pi h^2 (3 - h)}{3} - 0.75 = 0
$$

A plot indicates a root at about 0.52.

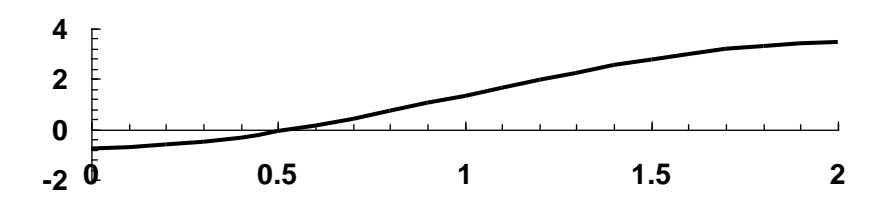

A numerical method can be used to determine that the root is 0.53952.

**8.10** The best way to approach this problem is to use the graphical method displayed in Fig. 6.3. For the first version, we plot

$$
y_1 = h
$$
 and  $y_2 = \sqrt{\frac{h^3 + 0.7162}{3}}$ 

versus the range of *h*. Note that for the sphere, *h* ranges from 0 to 2*r*. As displayed below, this version will always converge.

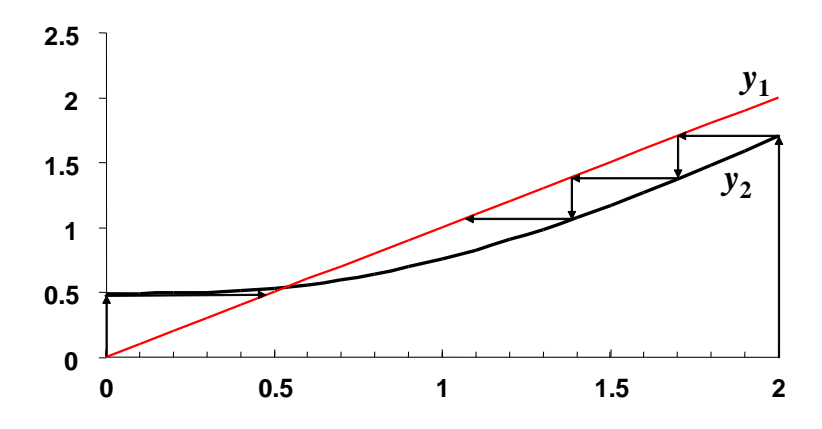

For the second version, we plot

 $y_1 = h$  and  $y_2 = \sqrt[3]{3h^2 - 0.7162}$ 

versus the range of *h*. As displayed below, this version is not convergent.

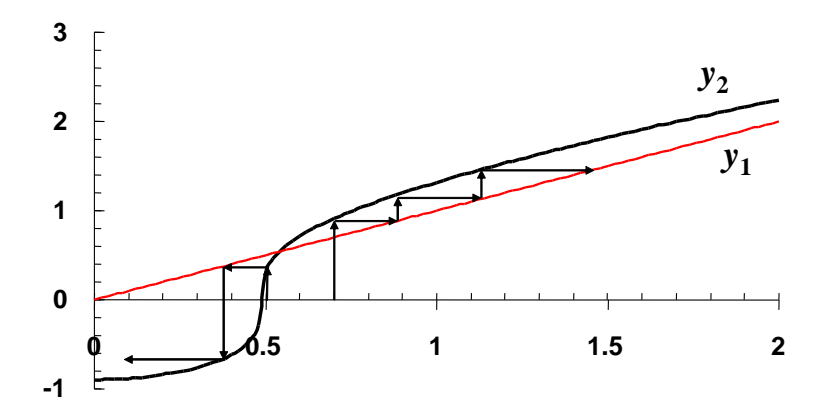

**8.11** Substituting the parameter values yields

$$
20\frac{\varepsilon^3}{1-\varepsilon} = 150\frac{1-\varepsilon}{1000} + 1.75
$$

This can be rearranged and expressed as a roots problem

$$
f(\varepsilon) = 0.15(1 - \varepsilon) + 1.75 - 20 \frac{\varepsilon^3}{1 - \varepsilon} = 0
$$

A plot of the function suggests a root at about 0.38.

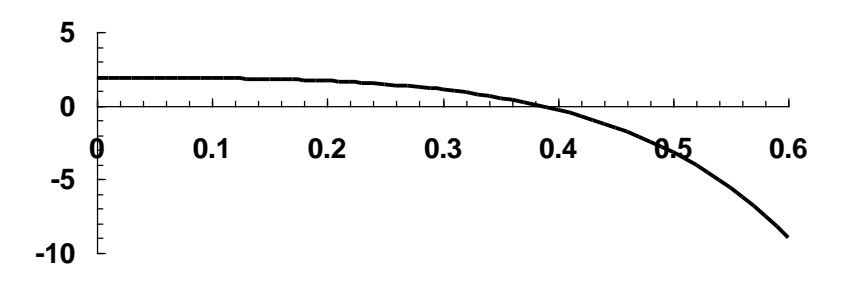

But suppose that we do not have a plot. How do we come up with a good initial guess? The void fraction (the fraction of the volume that is not solid; i.e. consists of voids) varies between 0 and 1. As can be seen, a value of 1 (which is physically unrealistic) causes a division by zero. Therefore, two physically-based initial guesses can be chosen as 0 and 0.99. Note that the zero is not physically realistic either, but since it does not cause any mathematical difficulties, it is OK. Applying bisection yields a result of  $\varepsilon = 0.384211$  in 15 iterations with an absolute approximate relative error of  $7.87\times10^{-3}$  %.

**8.12 (a)** The Reynolds number can be computed as

$$
Re = \frac{\rho V D}{\mu} = \frac{1.23(40)0.005}{1.79 \times 10^{-5}} = 13743
$$

In order to find *f*, we must determine the root of the function  $g(f)$ 

$$
g(f) = -2.0 \log \left( \frac{0.0000015}{3.7(0.005)} + \frac{2.51}{13743 \sqrt{f}} \right) - \frac{1}{\sqrt{f}} = 0
$$

As mentioned in the problem a good initial guess can be obtained from the Blasius formula

$$
f = \frac{0.316}{13743^{0.25}} = 0.029185
$$

Using this guess, a root of 0.028968 can be obtained with an approach like the modified secant method. This result can then be used to compute the pressure drop as

$$
\Delta p = 0.028968 \frac{0.2(1.23)(40)^2}{2(0.005)} = 114017 \,\text{Pa}
$$

**(b)** For the rougher steel pipe, we must determine the root of

$$
g(f) = -2.0 \log \left( \frac{0.000045}{3.7(0.005)} + \frac{2.51}{13743 \sqrt{f}} \right) - \frac{1}{\sqrt{f}} = 0
$$

Using the same initial guess as in **(a)**, a root of 0.04076 can be obtained. This result can then be used to compute the pressure drop as

$$
\Delta p = 0.04076 \frac{0.2(1.23)(40)^2}{2(0.005)} = 1604.25 \,\text{Pa}
$$

Thus, as would be expected, the pressure drop is higher for the rougher pipe.

## **8.13** There are a variety of ways to solve this system of 5 equations

$$
K_1 = \frac{[H^+][HCO_3^-]}{[CO_2]}
$$
 (1)

$$
K_2 = \frac{[H^+][CO_3^{2-}]}{[HCO_3^-]}
$$
 (2)

$$
K_{w} = [H^+][OH^-]
$$
 (3)

$$
c_T = [CO_2] + [HCO_3^-] + [CO_3^{2-}] \tag{4}
$$

$$
Alk = [HCO3-] + 2[CO32-] + [OH-] - [H+] \tag{5}
$$

One way is to combine the equations to produce a single polynomial. Equations 1 and 2 can be solved for

$$
[CO_2] = \frac{[H^+][HCO_3^-]}{K_1}
$$
 
$$
[CO_3^{2-}] = \frac{K_2[HCO_3^-]}{[H^+]}
$$

These results can be substituted into Eq. 4, which can be solved for

$$
[CO_2] = F_0 c_T
$$
 [HCO<sub>3</sub><sup>-</sup>] = F<sub>1</sub>c\_T [CO<sub>3</sub><sup>2</sup>] = F<sub>2</sub>c\_T

where  $F_0$ ,  $F_1$ , and  $F_2$  are the fractions of the total inorganic carbon in carbon dioxide, bicarbonate and carbonate, respectively, where

$$
F_0 = \frac{[H^+]^2}{[H^+]^2 + K_1[H^+] + K_1K_2} \quad F_1 = \frac{K_1[H^+]}{[H^+]^2 + K_1[H^+] + K_1K_2} \quad F_2 = \frac{K_1K_2}{[H^+]^2 + K_1[H^+] + K_1K_2}
$$

Now these equations, along with the Eq. 3 can be substituted into Eq. 5 to give

$$
0 = F_1 c_T + 2F_2 c_T + K_w / [\mathrm{H}^+] - [\mathrm{H}^+] - \mathrm{Alk}
$$

Although it might not be apparent, this result is a fourth-order polynomial in  $[H^+]$ .

$$
[\text{H}^+]^4 + (K_1 + \text{Alk})[\text{H}^+]^3 + (K_1K_2 + \text{Alk}K_1 - K_w - K_1c_T][\text{H}^+]^2
$$
  
+ 
$$
(\text{Alk}K_1K_2 - K_1K_w - 2K_1K_2c_T][\text{H}^+] - K_1K_2K_w = 0
$$

**PROPRIETARY MATERIAL.** © The McGraw-Hill Companies, Inc. All rights reserved. No part of this Manual may be displayed, reproduced or distributed in any form or by any means, without the prior written permission of the publisher, or used beyond the limited distribution to teachers and educators permitted by McGraw-Hill for their individual course preparation. If you are a student using this Manual, you are using it without permission.  $\Delta p = 0.04076 \frac{0.2(1.23)(40)^3}{2(0.005)} = 160425 \text{ Pa}$ <br>
Thus, as would be expected, the pressure drop is higher for the rougher pipe.<br>
8.13 There are a variety of ways to solve this system of 5 equations<br>  $K_1 = \frac{[H^*][1607]}$ 

Substituting parameter values gives

Substituting parameter values gives  
\n
$$
[H^+]^4 + 2.001 \times 10^{-3} [H^+]^3 - 5.012 \times 10^{-10} [H^+]^2 - 1.055 \times 10^{-19} [H^+] - 2.512 \times 10^{-31} = 0
$$

This equation can be solved for  $[H^+] = 2.51 \times 10^{-7}$  (pH = 6.6). This value can then be used to compute

$$
[OH^-] = \frac{10^{-14}}{2.51 \times 10^{-7}} = 3.98 \times 10^{-8}
$$
  
\n
$$
[CO_2] = \frac{(2.51 \times 10^{-7})^2}{(2.51 \times 10^{-7})^2 + 10^{-6.3}(2.51 \times 10^{-7}) + 10^{-6.3}10^{-10.3}} = 0.33304(3 \times 10^{-3}) = 0.001
$$
  
\n
$$
[HCO_3^-] = \frac{10^{-6.3}(2.51 \times 10^{-7})}{(2.51 \times 10^{-7})^2 + 10^{-6.3}(2.51 \times 10^{-7}) + 10^{-6.3}10^{-10.3}} = 0.666564(3 \times 10^{-3}) = 0.002
$$
  
\n
$$
[CO_3^{2-}] = \frac{10^{-6.3}10^{-10.3}}{(2.51 \times 10^{-7})^2 + 10^{-6.3}(2.51 \times 10^{-7}) + 10^{-6.3}10^{-10.3}} = 0.000134(3 \times 10^{-3}) = 4 \times 10^{-7} M
$$

**8.14** The integral can be evaluated as

$$
-\int_{C_{\text{in}}}^{C_{\text{out}}} \frac{K}{k_{\text{max}}} C + \frac{1}{k_{\text{max}}} dC = -\frac{1}{k_{\text{max}}} \left[K \ln \left( \frac{C_{\text{out}}}{C_{\text{in}}} \right) + C_{\text{out}} - C_{\text{in}} \right]
$$

Therefore, the problem amounts to finding the root of

$$
f(C_{\text{out}}) = \frac{V}{F} + \frac{1}{k_{\text{max}}} \left[ K \ln \left( \frac{C_{\text{out}}}{C_{\text{in}}} \right) + C_{\text{out}} - C_{\text{in}} \right]
$$

Excel solver can be used to find the root:

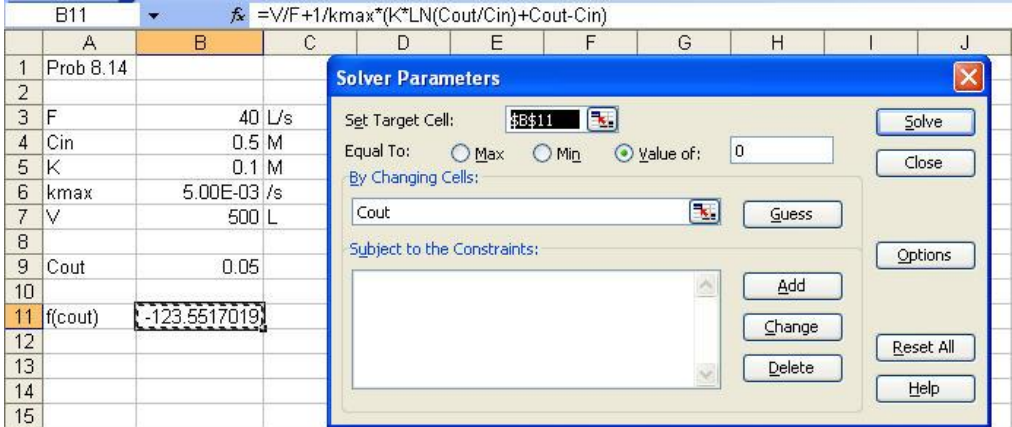

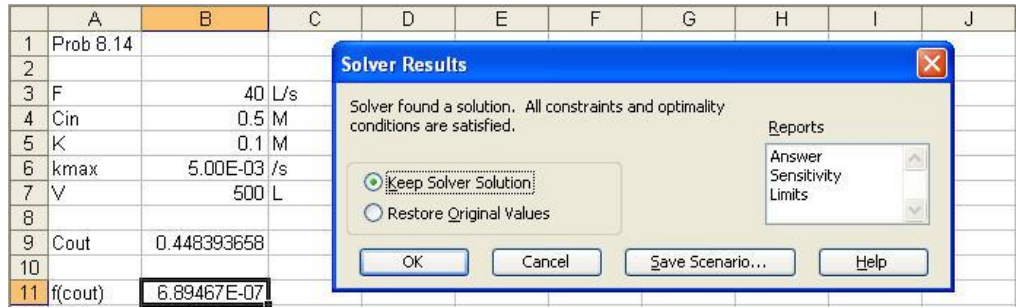

**8.15 (a)** The function to be solved is

 $f(t) = 9e^{-0.7t} \cos(4t) - 3.5$ 

A plot of the function indicates a root at about  $t = 0.25$ 

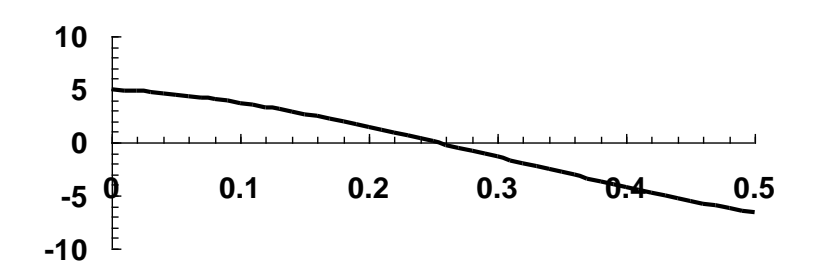

**(b)** The Newton-Raphson method can be set up as

$$
t_{i+1} = t_i - \frac{9e^{-0.7t_i}\cos(4t_i) - 3.5}{-36e^{-0.7t_i}\sin(4t_i) - 6.3\cos(4t_i)e^{-0.7t_i}}
$$

Using an initial guess of 0.3,

|   |          | fl f)        | f (f)    | Еa         |
|---|----------|--------------|----------|------------|
| O | 0.3      | -0.85651     | -29.0483 |            |
|   | 0.270514 | $-0.00335$   | -28.7496 | 10 899824% |
|   | 0.270398 | $-1.2F - 07$ | -28.7476 | 0.043136%  |
| 3 | 0.270398 |              | -28 7476 | 0.000002%  |

**(c)** The secant method can be implemented with initial guesses of 0.3,

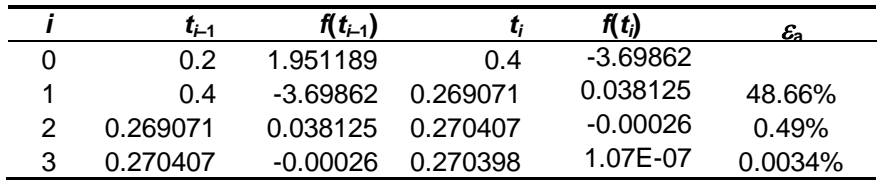

**8.16** The function to be solved is

$$
f(P/A) = \frac{250}{1 + 0.4/\cos[25\sqrt{(P/A)/200,000]}} - \frac{P}{A}
$$

A plot of the function indicates a root at about *P*/*A* = 163.

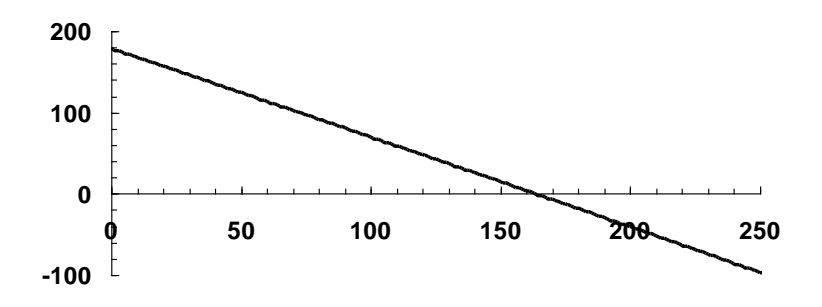

A numerical method can be used to determine that the root is 163.4429.

**8.17** The function to be solved is

$$
f(T_A) = \frac{T_A}{12} \cosh\left(\frac{600}{T_A}\right) + 6 - \frac{T_A}{12} - 15
$$

A plot of the function indicates a root at about  $T_A = 1700$ .

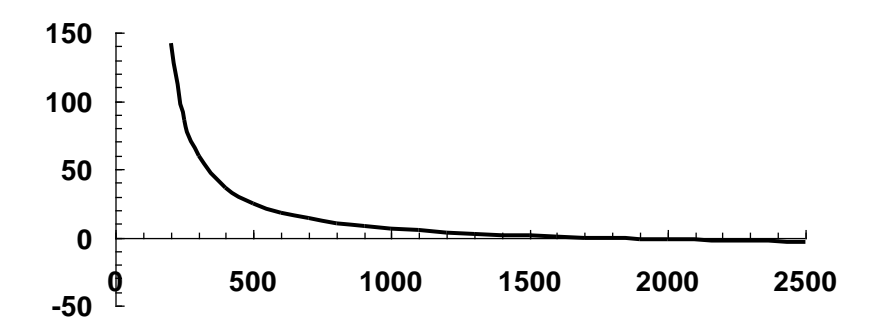

A numerical method can be used to determine that the root is 1684.365.

**8.18** This problem can be solved by determining the root of the derivative of the elastic curve

$$
\frac{dy}{dx} = 0 = \frac{w_0}{120EIL} \left( -5x^4 + 6L^2x^2 - L^4 \right)
$$

Therefore, after substituting the parameter values, we must determine the root of

$$
f(x) = -5x^4 + 2{,}160{,}000x^2 - 1{,}296 \times 10^{11} = 0
$$

A plot of the function indicates a root at about  $x = 270$ .

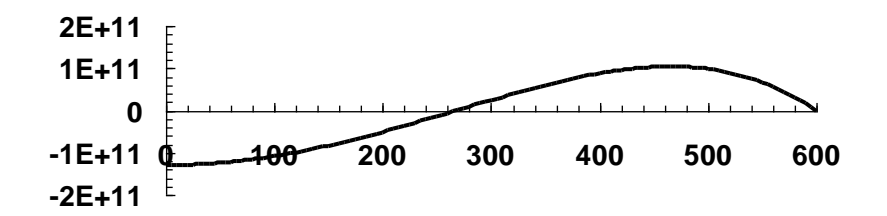

Bisection can be used to determine the root. Here are the first few iterations:

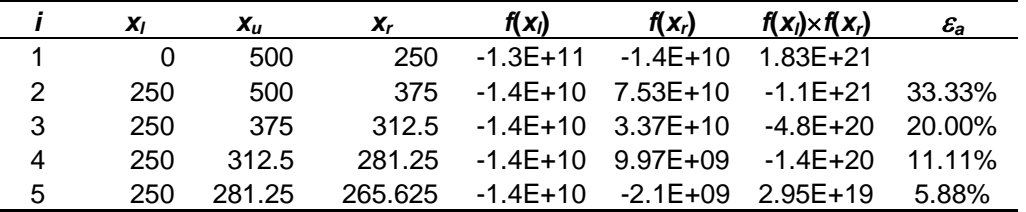

After 20 iterations, the root is determined as 
$$
x = 268.328
$$
. This value can be substituted into  
Eq. (P8.18) to compute the maximum deflection as  

$$
y = \frac{2.5}{120(50,000)30,000(600)} \left(-(268.328)^5 + 720,000(268.328)^3 - 1.296 \times 10^{11} (268.328)\right) = -0.51519
$$

**8.19 (a)** This problem can be solved by determining the root of

$$
f(x) = 10 - 20(e^{-0.15x} - e^{-0.5x}) - 5 = 0
$$

A plot of the function indicates a root at about  $x = 1$  km.

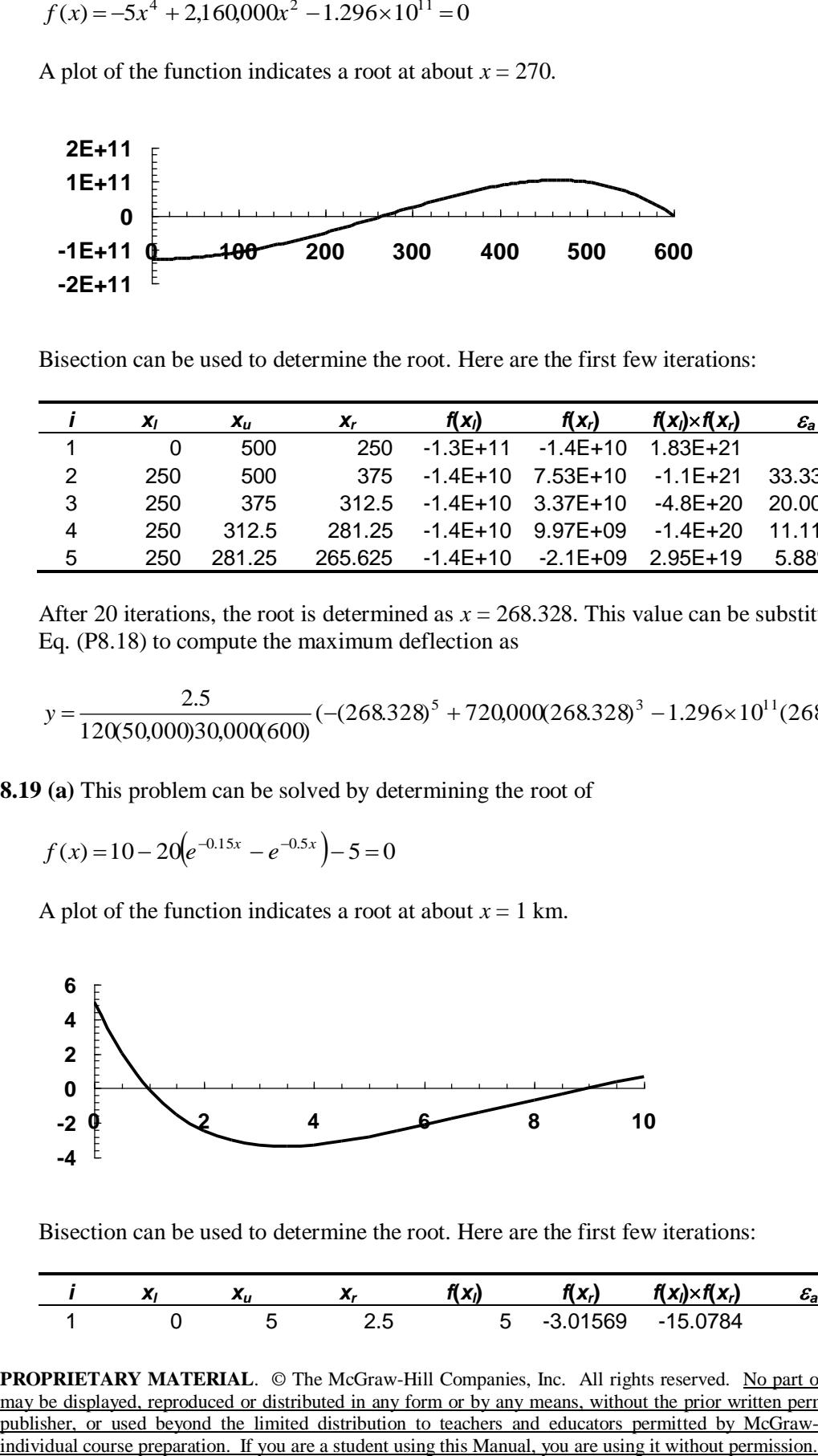

Bisection can be used to determine the root. Here are the first few iterations:

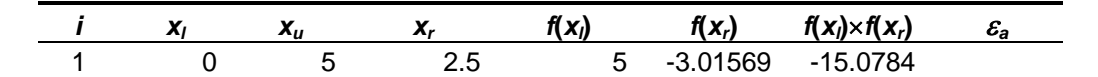

**PROPRIETARY MATERIAL.** © The McGraw-Hill Companies, Inc. All rights reserved. No part of this Manual may be displayed, reproduced or distributed in any form or by any means, without the prior written permission of the publisher, or used beyond the limited distribution to teachers and educators permitted by McGraw-Hill for their individual course preparation. If you are a student using this Manual, you are using it without permission.

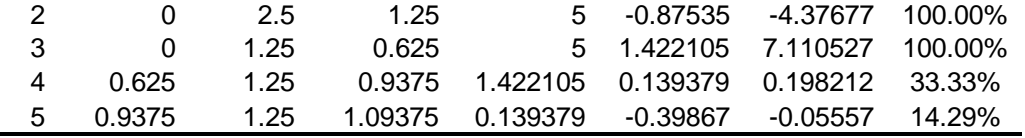

After 10 iterations, the root is determined as  $x = 0.971679688$  with an approximate error of 0.5%.

**(b)** The location of the minimum can be determined by differentiating the original function to yield

$$
f'(x) = -0.15e^{-0.15x} + 0.5e^{-0.5x} = 0
$$

The root of this function can be determined as  $x = 3.44$  km. The value of the minimum concentration can then be computed as

$$
c = 10 - 20\left(e^{-0.15(3.44)} - e^{-0.5(3.44)}\right) = 1.6433
$$

**8.20 (a)** This problem can be solved by determining the root of

 $f(t) = 75e^{-1.5t} + 20e^{-0.075t} - 15 = 0$ 

A plot of the function indicates a root at about  $t = 4$ .

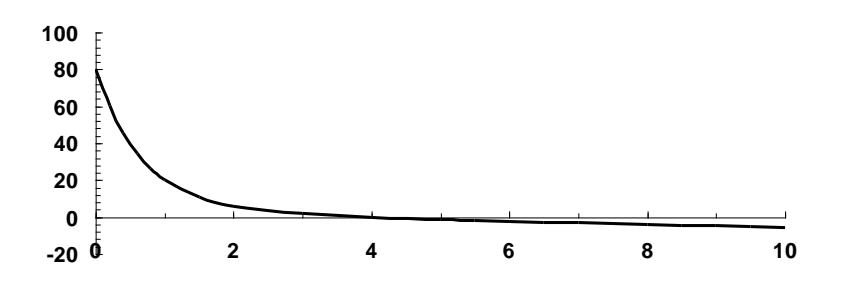

The Newton-Raphson method can be formulated as

$$
t_{i+1} = t_i - \frac{75e^{-1.5t_i} + 20e^{-0.075t_i} - 15}{-112.5e^{-1.5t_i} - 1.5e^{-0.075t_i}}
$$

Using the initial guess of  $t = 6$ , an accurate root determination can be obtained in a few iterations:

|   | X.       | f(x)     | $f(x_i)$   | $\mathcal{E}_\textbf{a}$ |
|---|----------|----------|------------|--------------------------|
| O | 6.       | -2.23818 | $-0.97033$ |                          |
|   | 3.693371 | 0.455519 | -1.57879   | 62.45%                   |
| 2 | 3.981896 | 0.02752  | $-1.39927$ | 7.25%                    |
| 3 | 4.001563 | 9.84E-05 | -1.3893    | 0.49%                    |

**PROPRIETARY MATERIAL.** © The McGraw-Hill Companies, Inc. All rights reserved. No part of this Manual may be displayed, reproduced or distributed in any form or by any means, without the prior written permission of the publisher, or used beyond the limited distribution to teachers and educators permitted by McGraw-Hill for their individual course preparation. If you are a student using this Manual, you are using it without permission.

The result can be checked by substituting it back into the original equation to yield a prediction close to 15:

$$
c = 75e^{-1.5(4.001563)} + 20e^{-0.075(4.001563)} = 15.0001
$$

**8.21** The solution can be formulated as

$$
0.5 = \sin\left(\frac{2\pi x}{16}\right)\cos\left(\frac{2\pi (12)48}{16}\right) + e^{-x}
$$

or

$$
f(x) = \sin\left(\frac{\pi}{8}x\right) + e^{-x} - 0.5
$$

A plot of this function suggests a root at about 6.7:

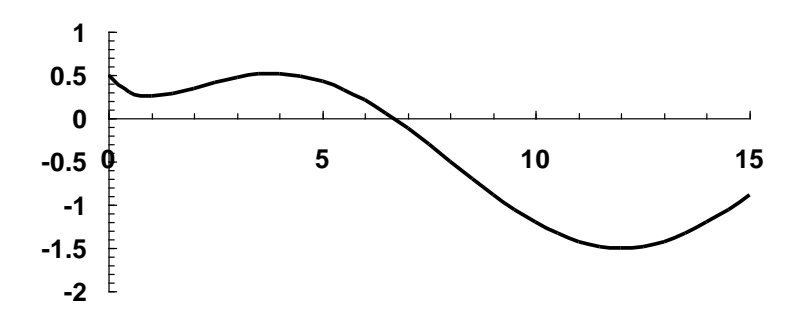

A numerical method can be used to determine that the root is 6.6704.

**8.22** The solution can be formulated as

$$
f(i) = 25,000 \frac{i(1+i)^6}{(1+i)^6 - 1} - 5,500
$$

A plot of this function suggests a root at about 0.086:

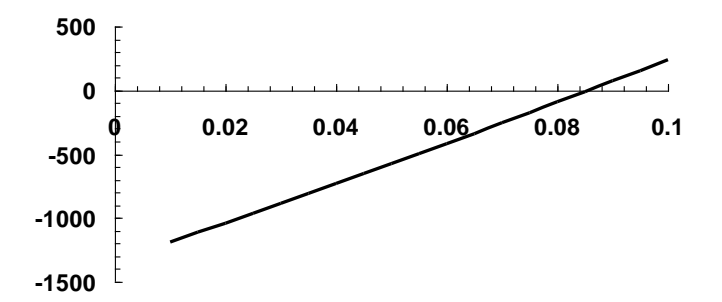

**PROPRIETARY MATERIAL.** © The McGraw-Hill Companies, Inc. All rights reserved. No part of this Manual may be displayed, reproduced or distributed in any form or by any means, without the prior written permission of the publisher, or used beyond the limited distribution to teachers and educators permitted by McGraw-Hill for their individual course preparation. If you are a student using this Manual, you are using it without permission.

A numerical method can be used to determine that the root is 0.085595.

**8.23 (a)** The solution can be formulated as

$$
f(t) = 1.2(75,000e^{-0.045t} + 100,000) - \frac{300,000}{1 + 29e^{-0.08t}}
$$

A plot of this function suggests a root at about 40:

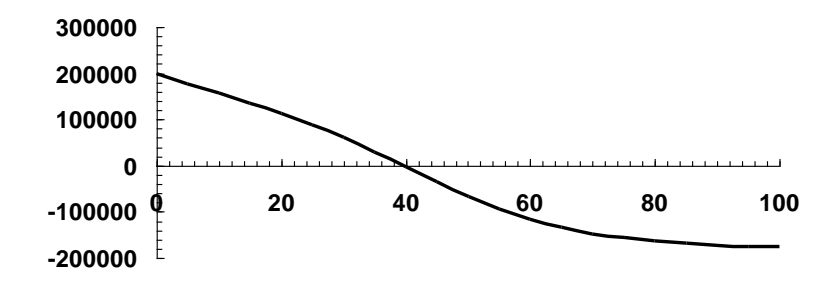

**(b)** The false-position method can be implemented with the results summarized as

|   |           | $L_{II}$ | $f(t_i)$ | $f(t_n)$ | Lr.            | f(t)     | $f(t_i)\times f(t_i)$ | $\varepsilon_{\rm a}$ |
|---|-----------|----------|----------|----------|----------------|----------|-----------------------|-----------------------|
|   |           | 100,0000 | 200000   | -176110  | 53.1760        | -84245   | $-1.685E+10$          |                       |
| 2 | $\Omega$  | 53.1760  | 200000   | -84245   | 37.4156        | 14442.8  | 2.889E+09             | 42.123%               |
|   | 3 37.4156 | 53.1760  | 14443    |          | -84245 39.7221 | -763.628 | $-1.103E + 07$        | 5.807%                |
|   | 4 37.4156 | 39.7221  | 14443    | -763.628 | 39.6063        | 3.545288 | $5.120E + 04$         | 0.292%                |
| 5 | 39.6063   | 39.7221  | 4        | -763.628 | 39.6068        | 0.000486 | 1.724E-03             | $0.001\%$             |

(c) The modified secant method (with  $\delta = 0.01$ ) can be implemented with the results summarized as

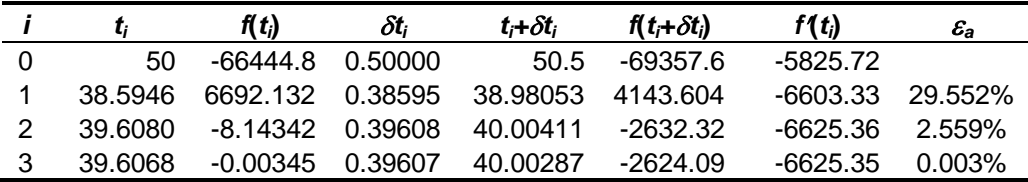

For both parts **(b)** and **(c)**, the root is determined to be *t* = 39.6068. At this time, the ratio of the suburban to the urban population is  $135,142.5/112,618.7 = 1.2$ .

**8.24** First, we can generate a plot of the function:

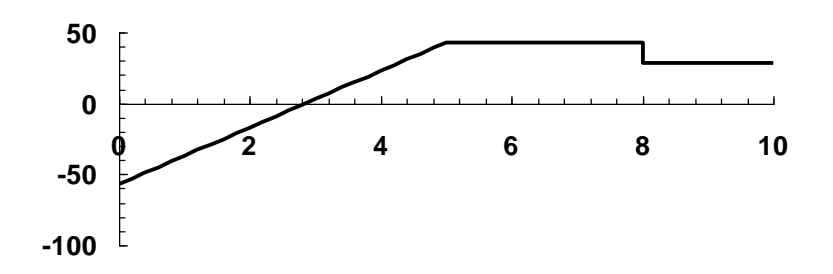

Thus, a zero value occurs at approximately  $x = 2.8$ .

A numerical solution can be developed in a number of ways. Using MATLAB, we would first formulate an M-file for the shear function as:

function  $f = V(x)$  $f=20*(\text{sing}(x,0,1)-\text{sing}(x,5,1))-15*\text{sing}(x,8,0)-57;$ 

In addition, the singularity function can be set up as

```
function s = \text{sing}(x, a, n)if x > as = (x - a) 'n;
else
  s = 0;end
```
We can then either design our own M-file or use MATLAB's built-in capabilities like the fzero function. A session using the fzero function would yield a root of 2.85 as shown here,

```
\gg x=fzero(\text{CV}, 5)
x = 2.8500
```
**8.25** First, we can generate a plot of the moment function:

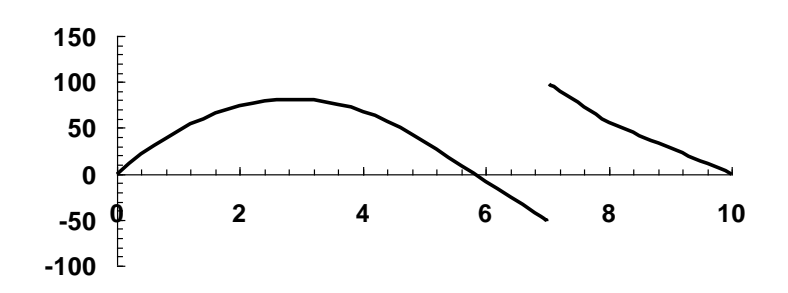

Thus, a zero value occurs at approximately  $x = 5.8$ .

A numerical solution can be developed in a number of ways. Using MATLAB, we would first formulate an M-file for the moment function as:

function  $f = Mx(x)$  $f=-10*(\text{sing}(x,0,2)-\text{sing}(x,5,2))+15*\text{sing}(x,8,1)+150*\text{sing}(x,7,0)+57*\text{x};$ 

In addition, the singularity function can be set up as

```
function s = \text{sing}(x, a, n)if x > as = (x - a) 'n;
else
  s = 0;end
```
We can then either design our own M-file implementing one of the numerical methods in the book or use MATLAB's built-in capabilities like the  $f$ zero function. A session using the fzero function would yield a root of 5.814 as shown here,

```
>> x=fzero(@Mx,5)
x = 5.8140
```
**8.26** First, we can generate a plot of the slope function:

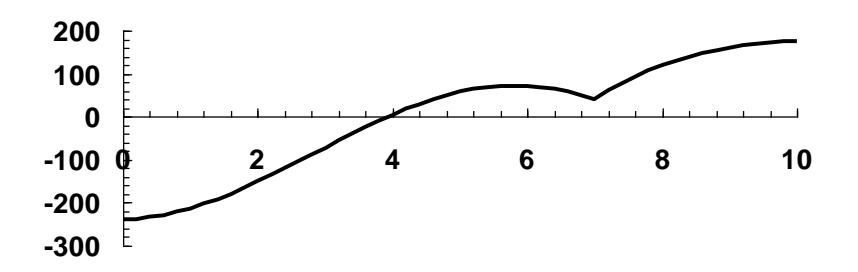

Thus, a zero value occurs at approximately  $x = 3.9$ .

A numerical solution can be developed in a number of ways. Using MATLAB, we would first formulate an M-file for the slope function as:

function  $f = \text{du}y\text{dx}(x)$  $f=-10/3*$  (sing(x,0,3)-sing(x,5,3))+7.5\*sing(x,8,2)+150\*sing(x,7,1)+57/2\*x^2-238.25;

In addition, the singularity function can be set up as

```
function s = \text{sing}(x, a, n)if x > as = (x - a) n;
else
  s = 0;end
```
We can then either design our own M-file implementing one of the numerical methods in the book or use MATLAB's built-in capabilities like the  $f_{zero}$  function. A session using the fzero function would yield a root of 3.9357 as shown here,

```
>> x=fzero(@duydx,5)
x = 3.9357
```
**8.27 (a)** First, we can generate a plot of the slope function:

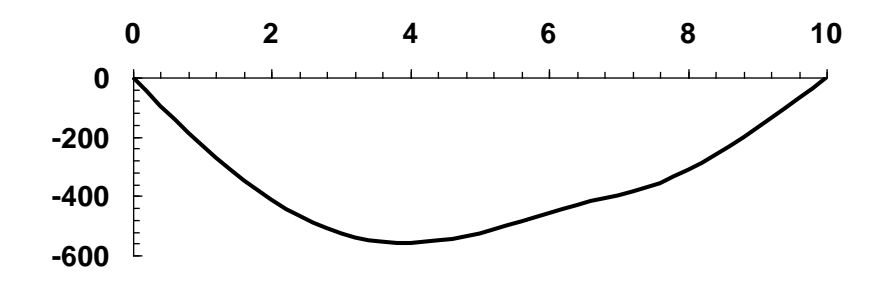

Therefore, other than the end supports, there are no points of zero displacement.

**(b)** The location of the minimum can be determined by locating the zero of the slope function as described in Prob. 8.26.

**8.28 (a)** The solution can be formulated as

$$
f(C) = e^{-280(0.05)/(2(7.5))} \cos \left[ \sqrt{\frac{1}{7.5C} - \left(\frac{280}{2(7.5)}\right)^2} (0.05) \right] - 0.01
$$

or

$$
f(C) = 0.39324 \log \left[ \sqrt{\frac{1}{7.5C} - 348.4444(0.05)} \right] - 0.01
$$

A plot of this function indicates a root at about  $C = 1 \times 10^{-4}$ .

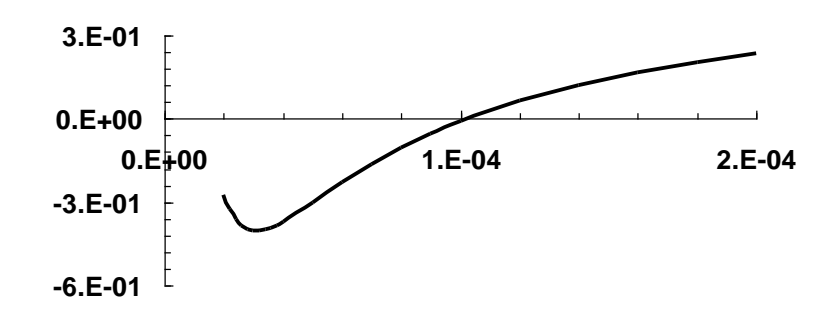

**(b)** Bisection:

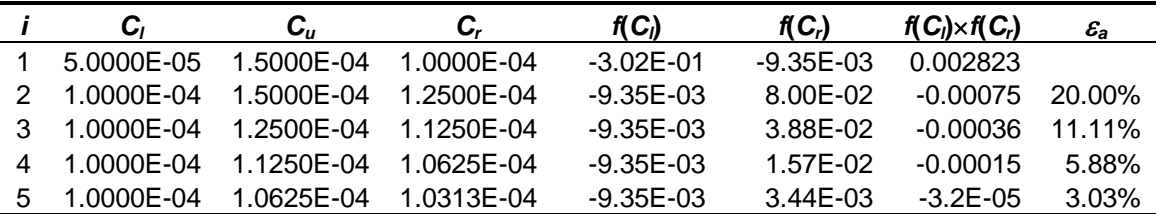

After 14 iterations, the root is determined as 0.000102277 with an approximate error of 0.006%.

**(c)** In order to use MATLAB, we can first set up a function to hold the equation to be solved,

function  $f = prob0828(C)$  $t = 0.05$ ; R = 280; L = 7.5; goal = 0.01; f=exp(-R\*t/(2\*L))\*cos(sqrt(1/(L\*C)-(R/(2\*L))^2)\*t)-goal;

Here is the session that then determines the root,

```
>> format long
>> fzero(@prob0828,1e-4)
ans = 1.022726852565315e-004
```
**8.29** The solution can be formulated as

 $f(t) = 9e^{-t} \cos(2\pi t) - 3$ 

A plot of this function indicates roots at about *t* = 0.18, 0.9 and 1.05.

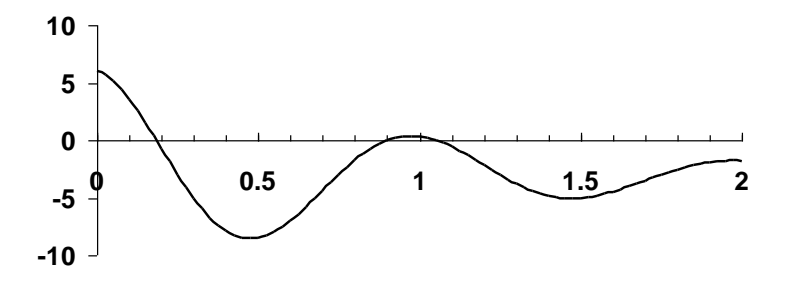

Using the Excel Solver and initial guesses of 0, 0.7 and 1 yields roots of *t* = 0.184363099, 0.903861928, and 1.049482051, respectively.

**8.30** The solution can be formulated as

$$
f(N) = 0 = \frac{2}{q(N + \sqrt{N^2 + 4n_i^2})\mu} - \rho
$$

where

$$
\mu = 1350 \left( \frac{1000}{300} \right)^{-2.42} = 73.2769
$$

Substituting this value along with the other parameters gives

Substituting this value along with the other parameters gives  

$$
f(N) = 0 = \frac{2}{1.24571 \times 10^{-17} \left(N + \sqrt{N^2 + 1.54256 \times 10^{20}}\right)} - 6.5 \times 10^6
$$

A plot of this function indicates a root at about  $N = 9 \times 10^9$ .

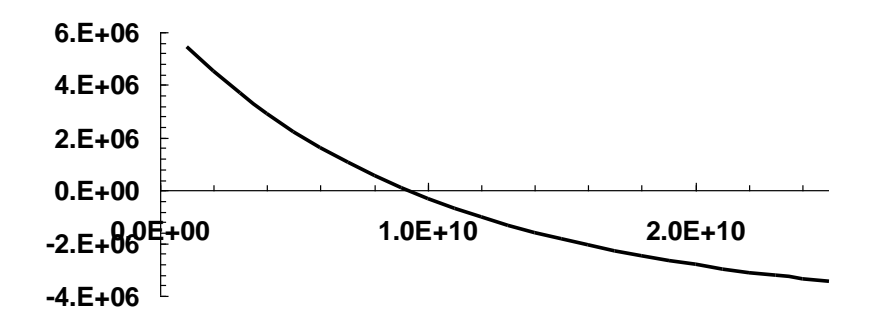

**(b)** The bisection method can be implemented with the results for the first 5 iterations summarized as

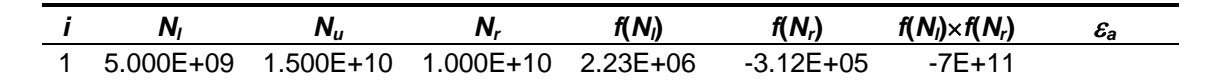

**PROPRIETARY MATERIAL.** © The McGraw-Hill Companies, Inc. All rights reserved. No part of this Manual may be displayed, reproduced or distributed in any form or by any means, without the prior written permission of the publisher, or used beyond the limited distribution to teachers and educators permitted by McGraw-Hill for their individual course preparation. If you are a student using this Manual, you are using it without permission.

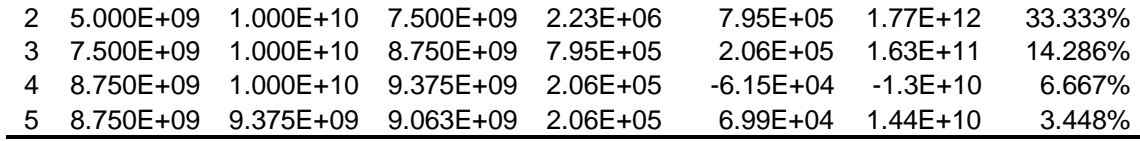

After 15 iterations, the root is  $9.228 \times 10^9$  with a relative error of 0.003%.

(c) The modified secant method (with  $\delta = 0.01$ ) can be implemented with the results summarized as

| N:          | $f(N_i)$     | $\delta N_i$                        | $N_i+\delta N_i$ | $f(N_i+\delta N_i)$ | f(N)    | $\varepsilon_{\rm a}$ |
|-------------|--------------|-------------------------------------|------------------|---------------------|---------|-----------------------|
| 0 9.000E+09 | $9672F + 04$ | 9.000E+07                           | 9 09E+09         | $5.819E + 04$       | -0.0004 |                       |
| 1 9.226E+09 |              | $6.749E+02$ $9.226E+07$ $9.32E+09$  |                  | $-3.791E + 04$      | -0.0004 | 2.449%                |
| 2 9.228E+09 |              | $-3.160E+00$ $9.228E+07$ $9.32E+09$ |                  | $-3.858E + 04$      | -0.0004 | 0.017%                |
| 3 9.228E+09 |              | 1.506E-02 9.228E+07 9.32E+09        |                  | $-3.858E + 04$      | -0.0004 | 0.000%                |

**8.31** Using the given values, the roots problem to be solved is

$$
f(x) = 0 = 1.25 - 3.59672 \frac{x}{(x^2 + 0.81)^{3/2}}
$$

A plot indicates roots at about 0.3 and 1.23.

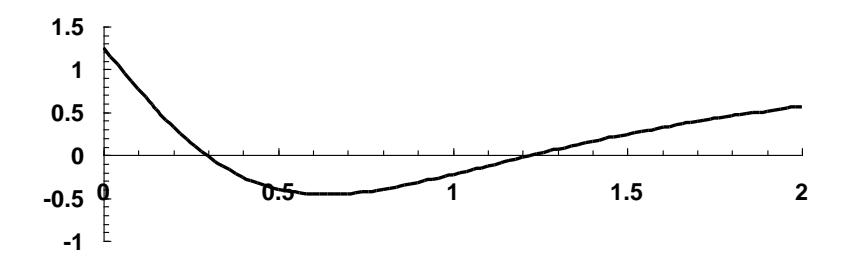

A numerical method can be used to determine that the roots are 0.295372 and 1.229573.

**8.32** The solution can be formulated as

$$
f(\omega) = 0 = 0.013333333 - \sqrt{1.97531 \times 10^{-5} + \left(6 \times 10^{-7} \omega - \frac{2}{\omega}\right)^2}
$$

A plot of this function indicates a root at about  $\omega = 150$ .

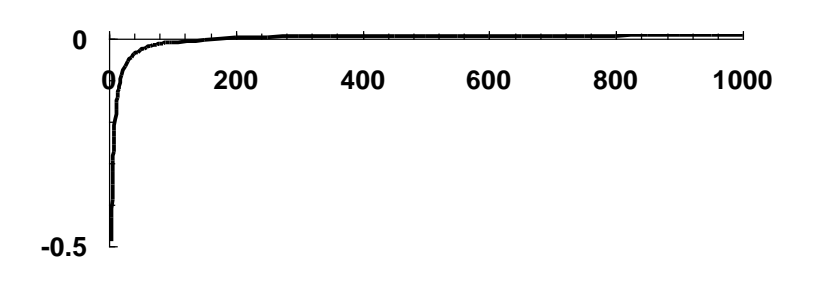

Note that the shape of the curve suggests that it may be ill-suited for solution with the falseposition method (refer to Fig. 5.14). This conclusion is borne out by the following results for bisection and false position.

**(b)** The bisection method can be implemented with the results for the first 5 iterations summarized as

|   | $\omega_{\rm I}$ | $\omega_{\rm u}$ | $\omega_{\rm r}$ | $f(\omega)$ | $f(\omega_r)$ | $f(\omega_l)\times f(\omega_r)$ | $\varepsilon_{\rm a}$ |
|---|------------------|------------------|------------------|-------------|---------------|---------------------------------|-----------------------|
|   |                  | 1000             | 500.5            | -1.98667    | 0.007553      | $-0.01501$                      |                       |
| 2 |                  | 500.5            | 250.75           | $-1.98667$  | 0.004334      | -0.00861                        | 99.601%               |
| 3 |                  | 250.75           | 125.875          | -1.98667    | $-0.00309$    | 0.006144                        | 99.206%               |
| 4 | 125.875          | 250.75           | 188.3125         | -0.00309    | 0.001924      | -6E-06                          | 33.156%               |
| 5 | 125.875          | 188.3125         | 157.0938         | $-0.00309$  | $-6.2E - 05$  | 1.93E-07                        | 19.873%               |

After 13 iterations, the root is 157.9474 with an approximate relative error of 0.077%.

**(c)** The false-position method can be implemented with the results for the first 5 iterations summarized as

|   | ω | $\omega_{\shortparallel}$ | $f(\omega_i)$ | $f(\omega_{\mu})$ | Wr    | $f(\omega_r)$ | $f(\omega_l)\times f(\omega_r)$ | $\varepsilon_{\rm a}$ |
|---|---|---------------------------|---------------|-------------------|-------|---------------|---------------------------------|-----------------------|
|   |   | 1000.0                    | -1.98667      | 0.008674          | 995.7 | 0.00867       | $-0.01722$                      |                       |
|   |   | 995.7                     | -1.98667      | 0.00867           | 991.3 | 0.008667      | $-0.01722$                      | 0.436%                |
|   |   | 991.3                     | -1.98667      | 0.008667          | 987.0 | 0.008663      | $-0.01721$                      | 0.436%                |
| 4 |   | 987.0                     | -1.98667      | 0 008663          | 982.8 | 0.00866       | $-0.01720$                      | 0.436%                |
| 5 |   | 982.8                     | -1.98667      | 0.00866           | 978.5 | 0.008656      | $-0.01720$                      | 0.435%                |

After 578 iterations, the root is 189.4316 with an approximate error of 0.0998%. Note that the true error is actually about 20%. Therefore, the false position method is a very poor choice for this problem.

**8.33** The solution can be formulated as

$$
f(f) = 4\log_{10}\left(\text{Re}\sqrt{f}\right) - 0.4 - \frac{1}{\sqrt{f}}
$$

We want our program to work for Reynolds numbers between 2,500 and 1,000,000. Therefore, we must determine the friction factors corresponding to these limits. This can be done with any root location method to yield 0.011525 and 0.002913. Therefore, we can set

our initial guesses as  $x_l$  = 0.0028 and  $x_u$  = 0.012. Equation (5.5) can be used to determine the number of bisection iterations required to attain an absolute error less than 0.000005,

$$
n = \log_2 \left( \frac{\Delta x^0}{E_{a,d}} \right) = \log_2 \left( \frac{0.012 - 0.0028}{0.000005} \right) = 10.8454
$$

which can be rounded up to 11 iterations. Here is a VBA function that is set up to implement 11 iterations of bisection to solve the problem. Note that because VBA does not have a builtin function for the common logarithm, we have developed a user-defined function for this purpose.

```
Function Bisect(xl, xu, Re)
Dim xrold As Double, test As Double
Dim xr As Double, iter As Integer, ea As Double
Dim i As Integer
iter = 0For i = 1 To 11 xrold = xr
 xr = (x1 + xu) / 2iter = iter + 1If xr \Leftrightarrow 0 Then
   ea = Abs((xr - xrold) / xr) * 100
  End If
 test = f(xl, Re) * f(xr, Re)If test < 0 Then
   xu = xrElseIf test > 0 Then
    xl = xr
  Else
   ea = 0 End If
Next i
Bisect = xrEnd Function
Function f(x, Re)f = 4 * log10(Re * Sqr(x)) - 0.4 - 1 / Sqr(x)End Function
Function log10(x)
log10 = Log(x) / Log(10)End Function
```
This can be implemented in Excel. Here are the results for a number of values within the desired range. We have included the true value and the resulting error to verify that the results are within the desired error criterion of  $E_a < 5 \times 10^{-6}$ .

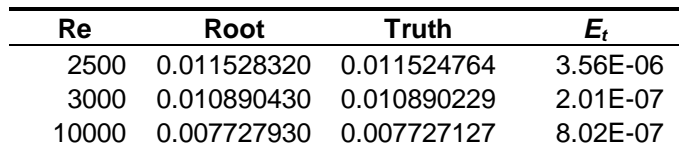

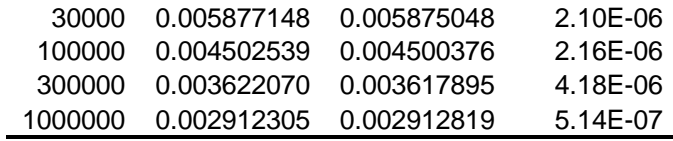

**8.34** The solution can be formulated as

$$
f(d) = 0 = \frac{2k_2 d^{5/2}}{5} + \frac{1}{2}k_1 d^2 - mgd - mgh
$$

Substituting the parameter values gives

$$
f(d) = 0 = 16d^{5/2} + 25,000d^2 - 882.9d - 397.305
$$

A plot of this function indicates a root at about  $d = 0.145$ .

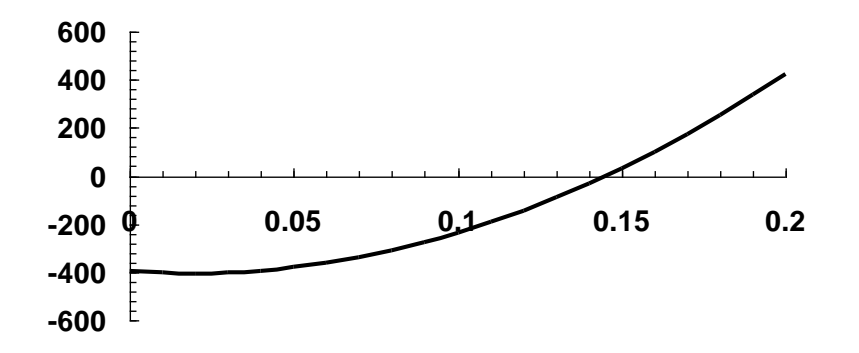

A numerical method can be used to determine that the root is  $d = 1.44933$ .

**8.35** The solution can be formulated as

The solution can be formulated as  

$$
f(T) = 0 = -0.10597 + 1.671 \times 10^{-4} T + 9.7215 \times 10^{-8} T^2 - 9.5838 \times 10^{-11} T^3 + 1.9520 \times 10^{-14} T^4
$$

MATLAB can be used to determine all the roots of this polynomial,

```
>> format long
>> x=[1.952e-14 -9.5838e-11 9.7215e-8 1.671e-4 -0.10597];
>> roots(x)
ans =
   1.0e+003 *
   2.74833708474921 + 1.12628559147229i
   2.74833708474921 - 1.12628559147229i
 -1.13102810059654 
   0.54408753765551
```
The only realistic value is 544.0875. This value can be checked using the polyval function,

```
>> polyval(x,544.08753765551)
ans =
     3.191891195797325e-016
```
**8.36** The solution can be formulated as

$$
f(\theta_0) = (\tan \theta_0)x - \frac{g}{2v_0^2 \cos^2 \theta_0}x^2 + y_0 - y
$$

Substituting the parameter values gives

$$
f(\theta_0) = 0 = 35 \tan(\pi \theta_0 / 180) - \frac{15.0215625}{\cos^2(\pi \theta_0 / 180)} + 1
$$

where  $\theta_0$  is expressed in degrees. A plot of this function indicates roots at about  $\theta_0 = 27^\circ$  and  $61^{\circ}$ .

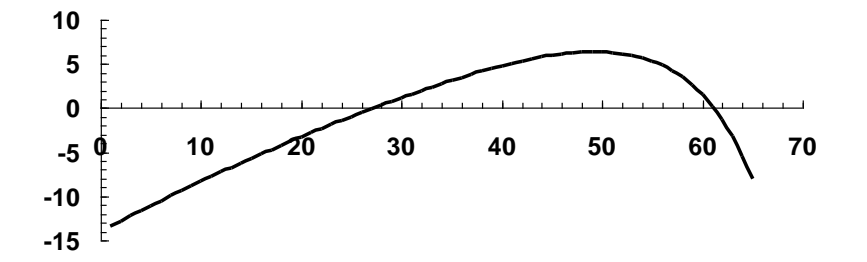

The Excel solver can then be used to determine the roots to higher accuracy. Using an initial guesses of 27<sup>°</sup> and 61<sup>°</sup> yields  $\theta_0 = 27.2036$ <sup>°</sup> and 61.1598<sup>°</sup>, respectively. Therefore, two angles result in the desired outcome. Note that the lower angle would probably be preferred as the ball would arrive at the catcher faster.

**8.37** The solution can be formulated as

$$
f(t) = u \ln \frac{m_0}{m_0 - qt} - gt - v
$$

Substituting the parameter values gives

$$
f(t) = 2,000 \ln \frac{150,000}{150,000 - 2,700t} - 9.8 \text{lt} - 750
$$

A plot of this function indicates a root at about *t* = 21.

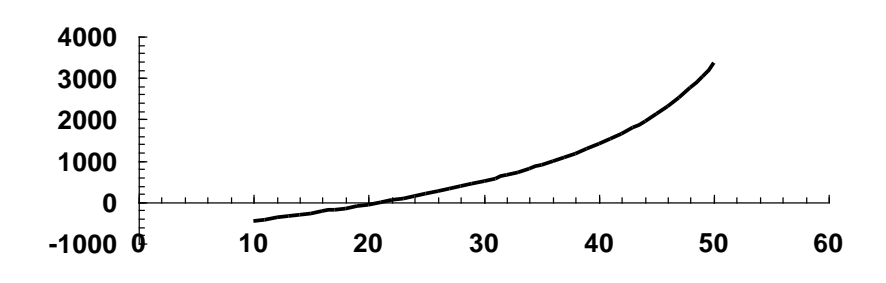

Because two initial guesses are given, a bracketing method like bisection can be used to determine the root,

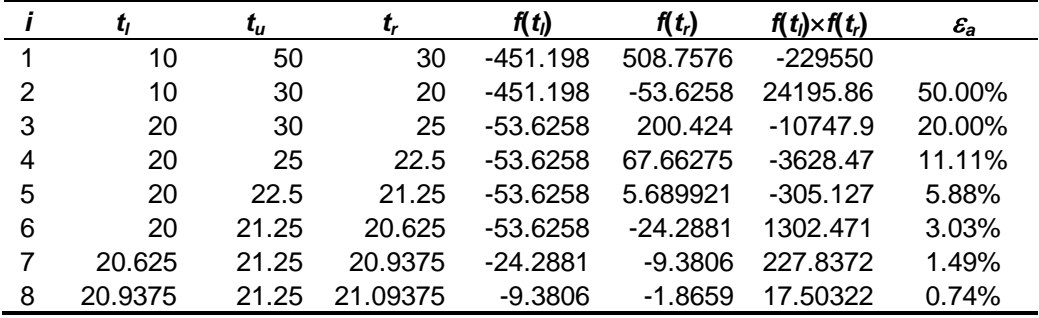

Thus, after 8 iterations, the approximate error falls below 1% with a result of *t* = 21.09375. Note that if the computation is continued, the root can be determined as 21.13242.

**8.38** The solution can be formulated as

$$
f(\omega) = \tan(\omega/3 - 1) - \frac{0.007158\omega}{1 - (\omega/34.119887)^2}
$$

A plot of this function indicates a root at about  $\omega = 3.1$ .

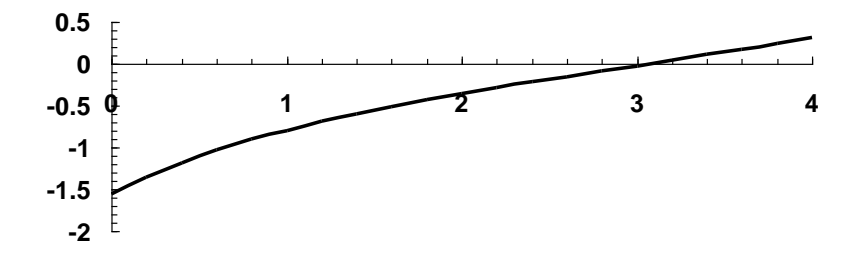

A numerical method can be used to determine that the root is  $\omega = 3.06637$ .

**8.39** Excel Solver solution:

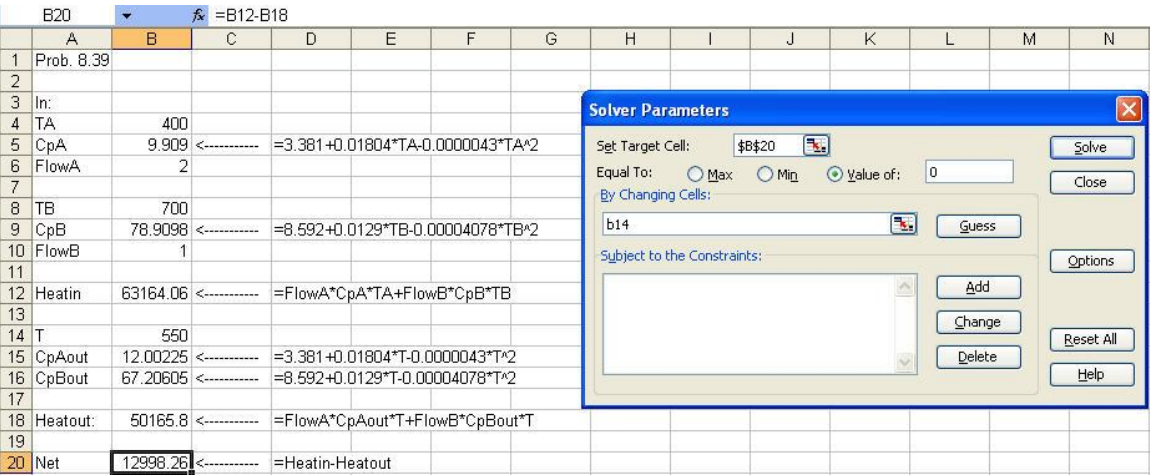

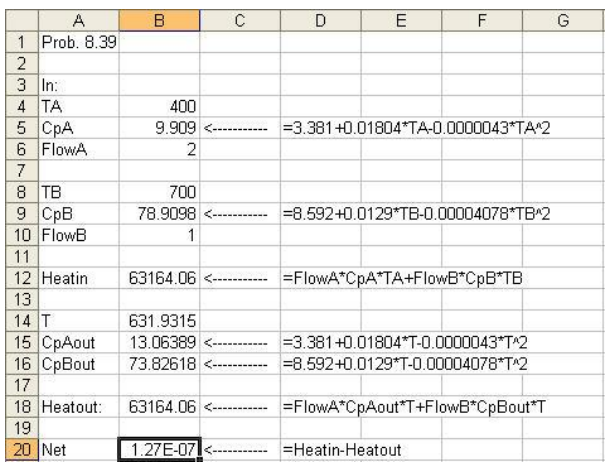

**8.40** The problem reduces to finding the value of *n* that drives the second part of the equation to 1. In other words, finding the root of

$$
f(n) = \frac{n}{n-1} \Big( R_c^{(n-1)/n} - 1 \Big) - 1 = 0
$$

Inspection of the equation indicates that singularities occur at  $x = 0$  and 1. A plot indicates that otherwise, the function is smooth.

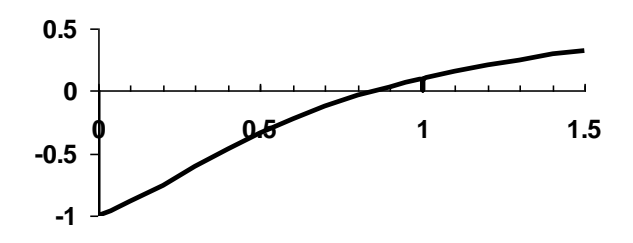

A tool such as the Excel Solver can be used to locate the root at  $n = 0.8518$ .

## **8.41** The following application of Excel Solver can be set up:

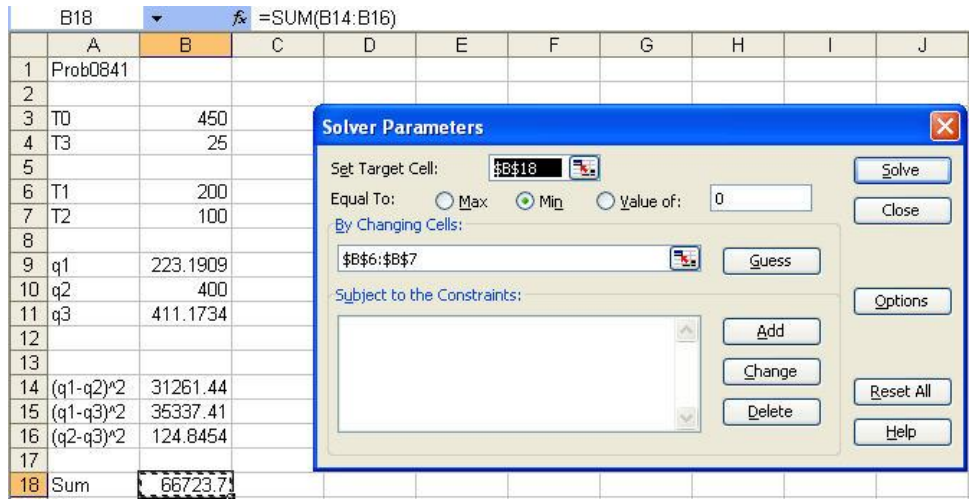

## The solution is:

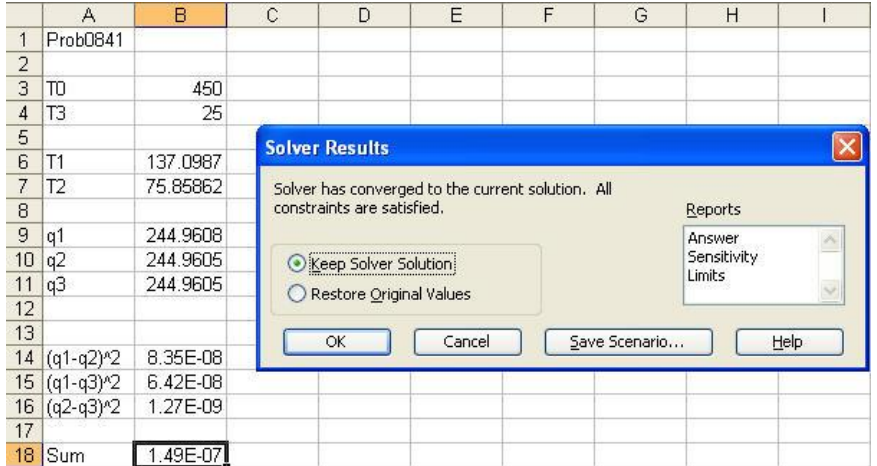

**8.42** This problem was solved using the roots command in MATLAB.

 $c =$  1 -33 -704 -1859 roots(c) ans = 48.3543 -12.2041 -3.1502 Therefore,

 $\sigma_1 = 48.4 \text{ Mpa} \qquad \sigma_2 = -3.15 \text{ MPa} \qquad \sigma_3 = -12.20 \text{ MPa}$ 

**8.43** For this problem, two continuity conditions must hold. First, the flows must balance,

$$
Q_1 = Q_2 + Q_3 \tag{1}
$$

Second, the energy balance must hold. That is, the head losses in pipes 1 and 3 must balance the elevation drop between reservoirs A and C,

$$
H_{L,1} + H_{L,3} = E_A - E_C \tag{2}
$$

The head losses for each pipe can be computed with

$$
H_{L,i} = f_i \frac{L_i}{D_i} \frac{V_i^2}{2g} \tag{3}
$$

The flows and velocities are related by the continuity equation, which for a circular pipe is

$$
V_i = \frac{4Q_i}{\pi D_i^2} \tag{4}
$$

Finally, the Colebrook equation relates the friction factor to the pipe characteristics as in

$$
\frac{1}{\sqrt{f_i}} = -2.0 \log \left( \frac{\varepsilon_i}{3.7 D_i} + \frac{2.51}{\text{Re}_i \sqrt{f_i}} \right)
$$

where  $\varepsilon$  = the roughness (m), and  $Re$  = the *Reynolds number*,

$$
\text{Re}_i = \frac{V_i D_i}{V_i}
$$

where  $v =$  kinematic viscosity (m<sup>2</sup>/s).

These equations can be combined to reduce the problem to two equations with 2 unknowns. First, Eq. 4 can be solved for *Q* and substituted into Eq. 1 to give

$$
\frac{\pi D_1^2}{4}V_1 - Q_2 - \frac{\pi D_3^2}{4}V_3 = 0\tag{5}
$$

Then, Eq. 3 can be substituted into Eq. 2 to yield

$$
f_1 \frac{L_1}{2gD_1} V_1^2 + f_3 \frac{L_3}{2gD_3} V_3^2 - (E_A - E_C) = 0
$$
 (6)

Therefore, if we knew the friction factors, these are two equations with two unknowns,  $V_1$ and *V*3. If we could solve for these velocities, we could then determine the flows in pipes 1

and 3 via Eq. 4. Further, we could then determine the head losses in each pipe and compute the elevation of reservoir B as

$$
E_B = E_A - H_{L,1} - H_{L,2} \tag{7}
$$

There are a variety of ways to obtain the solution. One nice way is to use the Excel Solver. First the calculation can be set up as

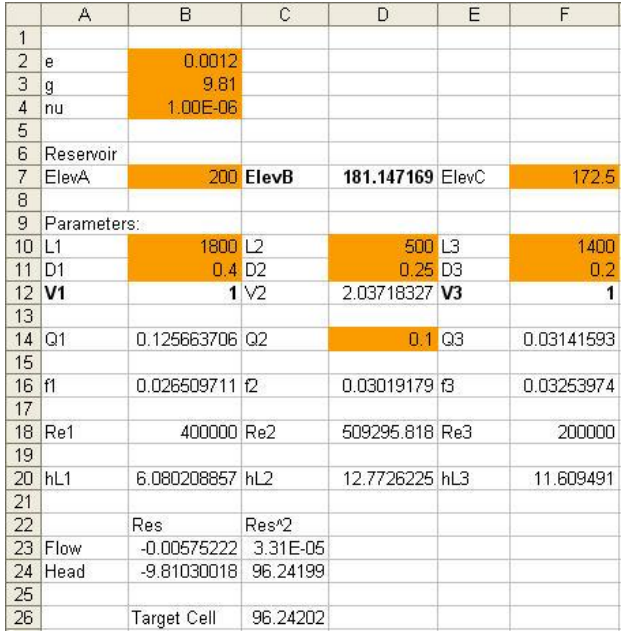

The shaded cells are input data and the bold cells are the unknowns. The remaining cells are computed with formulas as outlined below. Note that we have named the cells so that the formulas are easier to understand.

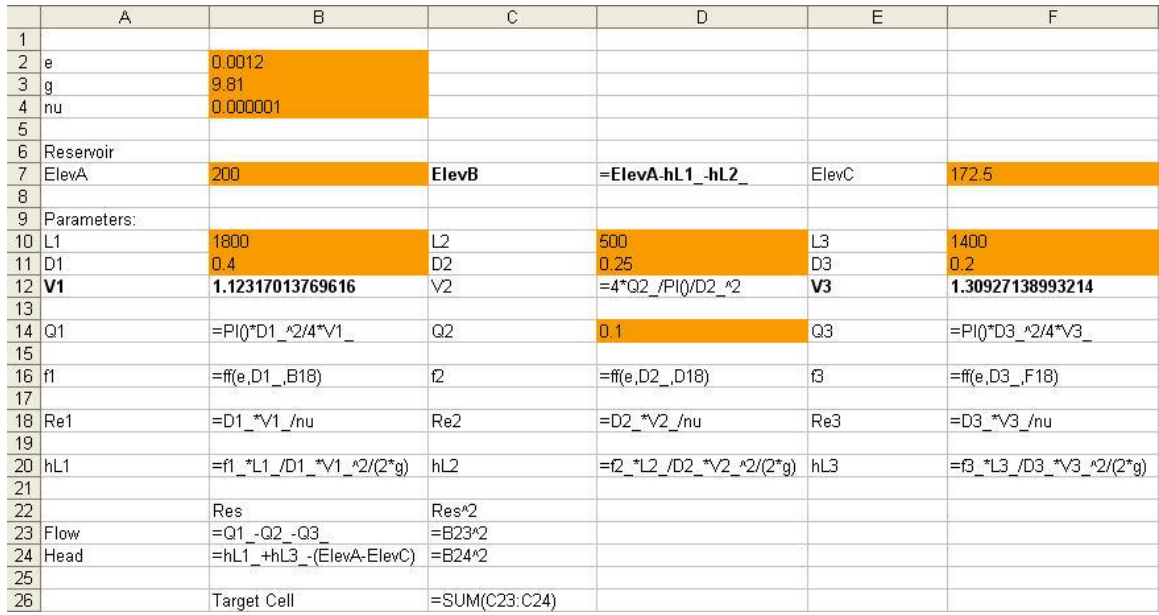

Notice that we have set up the flow and head loss balances (Eqs. 5 and 6) in cells b23 and  $b24$ . We form a target cell (c26) as the summation of the squares of the balances (c23 and c24). It is this target cell that must be minimized to solve the problem.

An important feature of the solution is that we use a VBA worksheet function, ff, to solve for the friction factors in cells b16, d16 and f16. This function uses the modified secant method to solve the Colebrook equation for the friction factor. As shown below, it uses the Blasius formula to obtain a good initial guess:

```
Option Explicit
```

```
Function ff(e, D, Re)
Dim imax As Integer, iter As Integer
Dim es As Double, ea As Double
Dim xr As Double, xrold As Double, fr As Double
Const del As Double = 0.01
es = 0.01
imax = 20'Blasius equation
xr = 0.316 / Re ^ 0.25iter = 0Do
  xrold = xr
 fr = f(xr, e, D, Re)xr = xr - fr * del * xr / (f(xr + del * xr, e, D, Re) - fr) iter = iter + 1
 If (xr \iff 0) Then
   ea = Abs((xr - xrold) / xr) * 100
  End If
  If ea < es Or iter >= imax Then Exit Do
Loop
ff = xrEnd Function
Function f(x, e, D, Re)
'Colebrook equation
f = -2 * Log(e / (3.7 * D) + 2.51 / Re / Sqr(x)) / Log(10) - 1 / Sqr(x)
End Function
```
The Excel Solver can then be used to drive the target cell to a minimum by varying the cells for  $V_1$  (cell b12) and  $V_3$  (cell f12).

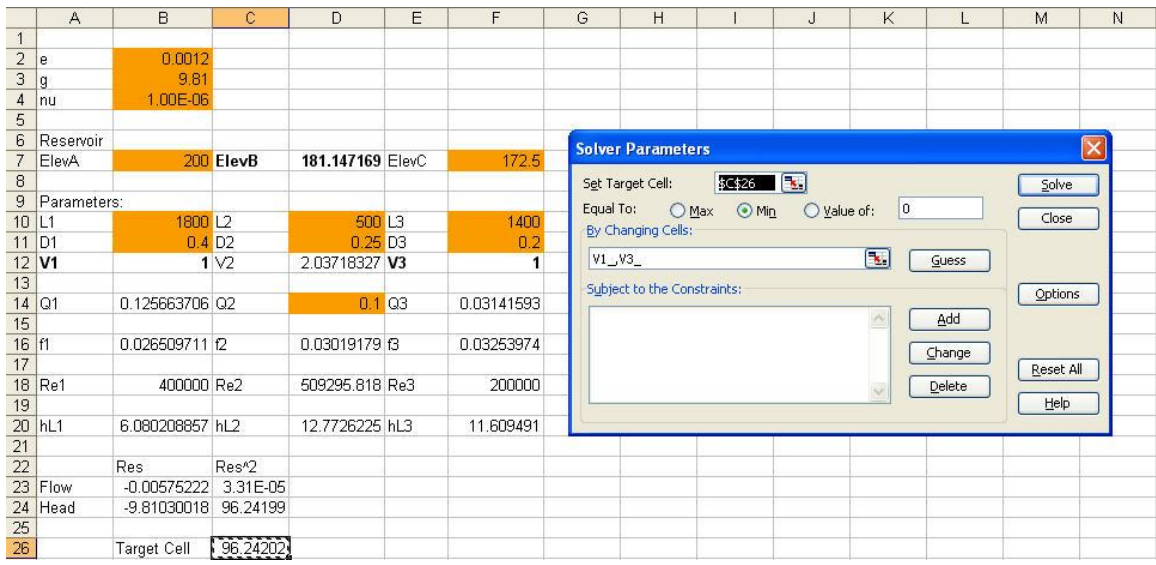

The results of Solver are shown below:

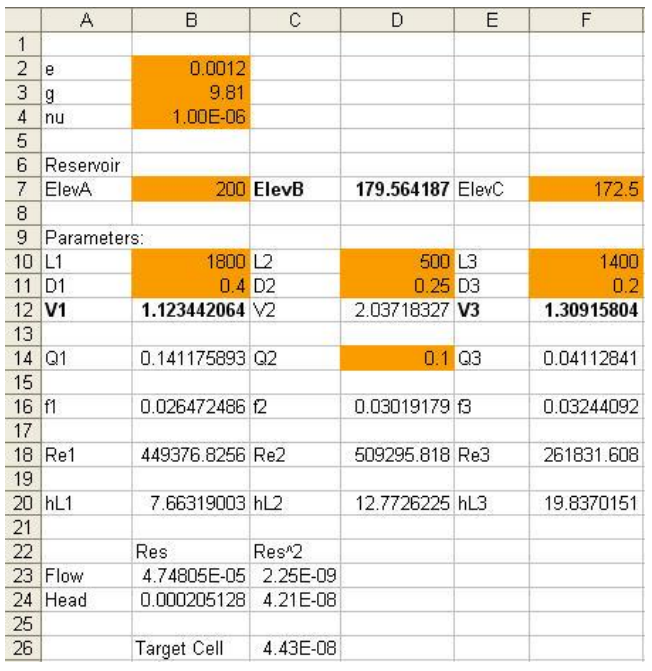

Therefore, the solution is  $V_1 = 1.12344$  and  $V_3 = 1.309158$ . Equation 4 can then be used to compute  $Q_1 = 0.14118$  and  $Q_3 = 0.041128$ . Finally, Eq. 7 can be used to compute the elevation of reservoir B as 179.564.

**8.44** This problem can be solved in a number of ways. The following solution employs Excel and its Solver option. A worksheet is developed to solve for the pressure drop in each pipe and then determine the flow and pressure balances. Here is how the worksheet is set up,

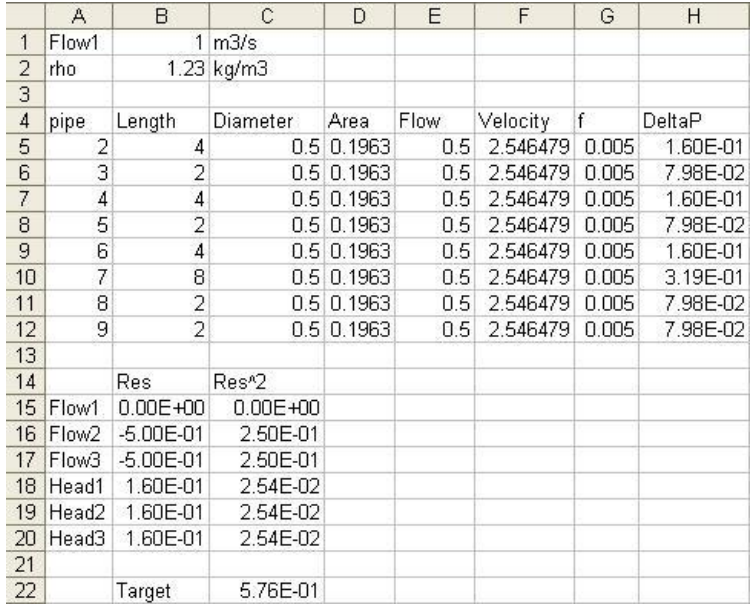

The following shows the data and formulas that are entered into each cell.

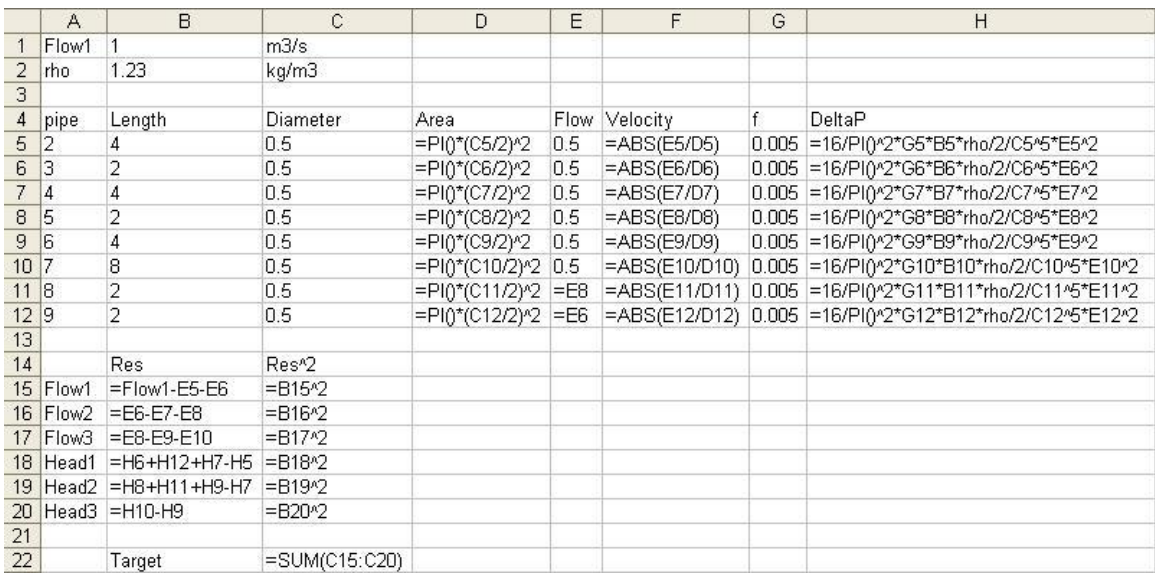

Notice that we have set up the flow and pressure head loss balances in cells b16 through b21. We form a target cell (c23) as the summation of the squares of the residuals (c16 through c21). It is this target cell that must be minimized to solve the problem. The following shows how this was done with the Solver.

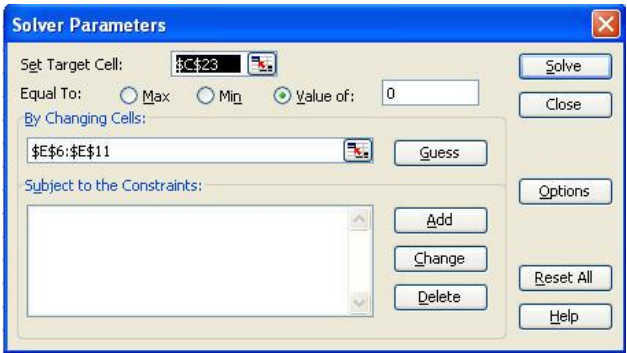

Here is the final result:

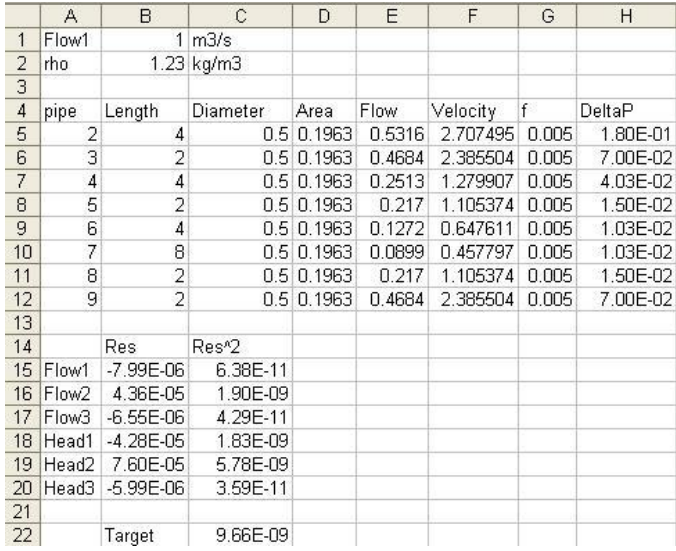

**8.45** This problem can be solved in a number of ways. The following solution employs Excel and its Solver option. A worksheet is developed to solve for the pressure drop in each pipe and then determine the flow and pressure drop balances. Here is how the worksheet is set up,

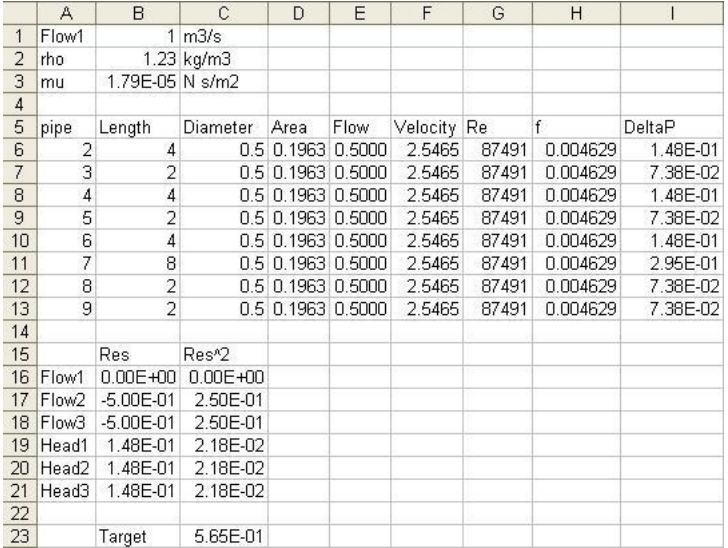

The following shows the data and formulas that are entered into each cell.

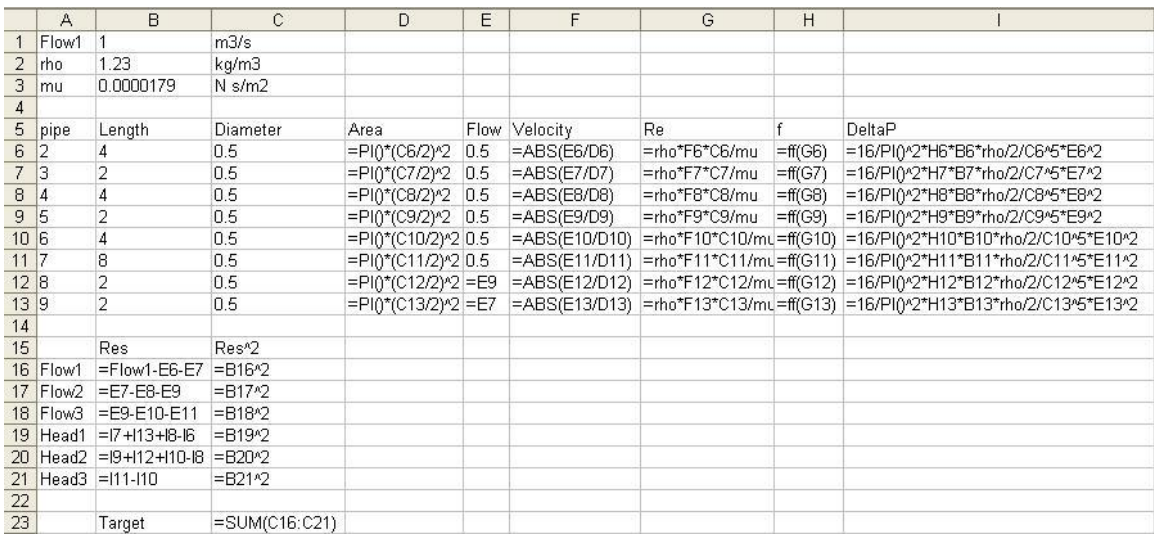

Notice that we have set up the flow and pressure head loss balances in cells b16 through b21. We form a target cell (c23) as the summation of the squares of the residuals (c16 through c21). It is this target cell that must be minimized to solve the problem.

An important feature of the solution is that we use a VBA worksheet function, ff, to solve for the friction factors in column h. This function uses the modified false position method to solve the von Karman equation for the friction factor.

Option Explicit

Function ff(Re) Dim iter As Integer, imax As Integer Dim il As Integer, iu As Integer Dim xrold As Double, fl As Double, fu As Double, fr As Double Dim xl As Double, xu As Double, es As Double

```
Dim xr As Double, ea As Double
xl = 0.00001
xu = 1es = 0.01
imax = 40iter = 0
f1 = f(x1, Re)fu = f(xu, Re)Do
   xrold = xr
  xr = xu - fu * (xl - xu) / (fl - fu)fr = f(xr, Re)iter = iter + 1If xr \Leftrightarrow 0 Then
   ea = Abs((xr - xrold) / xr) * 100 End If
   If fl * fr < 0 Then
     xu = xr
    fu = f(xu, Re)iv = 0il = il + 1If il >= 2 Then fl = fl / 2
  ElseIf f1 * fr > 0 Then
     xl = xr
    f1 = f(x1, Re)i1 = 0 iu = iu + 1
    If iu >= 2 Then fu = fu / 2
   Else
    ea = 0 End If
   If ea < es Or iter >= imax Then Exit Do
Loop
ff = xrEnd Function
Function f(x, Re)
f = 4 * Log(Re * Sqr(x)) / Log(10) - 0.4 - 1 / Sqr(x)End Function
```
The Excel Solver can then be used to drive the target cell to a minimum by varying the flows in cells e6 through e11.

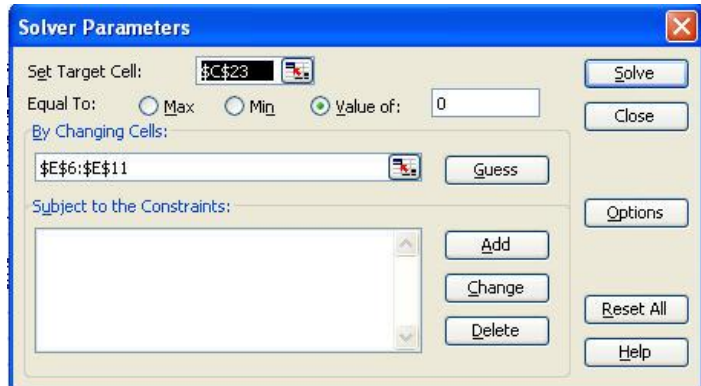

Here is the final result:

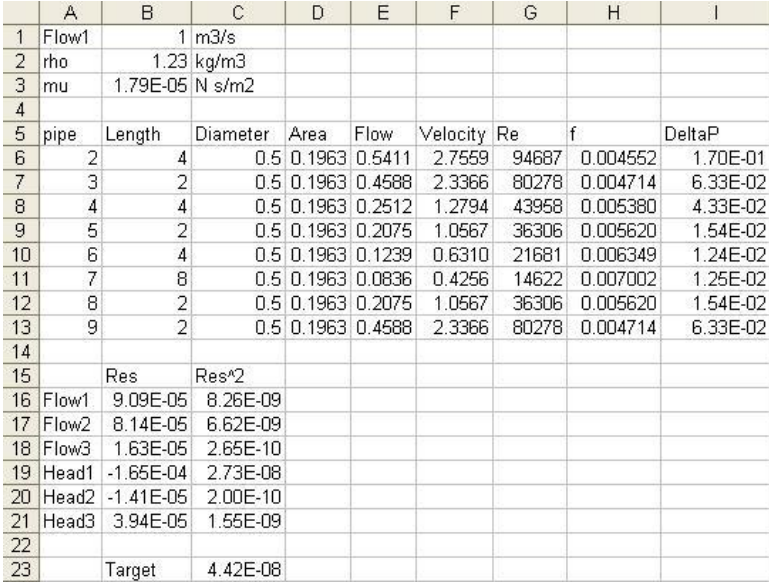

**8.46** The horizontal and vertical components of the orbiter thruster can be computed as

$$
F_H = T_S \sin \theta \qquad F_V = T_S \cos \theta
$$

A moment balance about point *G* can be computed as

$$
M = 4W_B - 4T_B - 24W_S + 24T_S \cos\theta - 38T_S \sin\theta
$$

Substituting the parameter values yields

 $M = -20.068 \times 10^6 + 27 \times 10^6 \cos \theta - 42.75 \times 10^6 \sin \theta$ 

This function can be plotted for the range of  $-5$  to  $+5$  radians

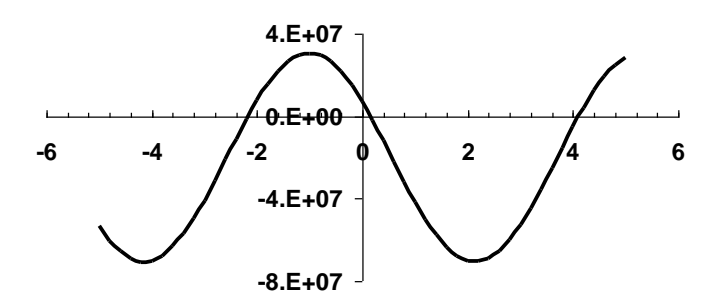

A valid root occurs at about 0.15 radians.

A MATLAB M-file called prob0846.m can be written to implement the Newton-Raphson method to solve for the root as

```
% Shuttle Liftoff Engine Angle
% Newton-Raphson Method of iteratively finding a single root
```

```
format long
% Constants
LGB = 4.0; LGS = 24.0; LTS = 38.0;
WS = 0.230E6; WB = 1.663E6;
TB = 5.3E6; TS = 1.125E6;es = 0.5E-7; nmax = 200;
% Initial estimate in radians
x = 0.25%Calculation loop
for i=1:nmax
  fx = LGB*WB-LGB*TB-LGS*WS+LGS*TS*cos(x)-LTS*TS*sin(x);dfx = -LGS*TS*sin(x) - LTS*TS*cos(x);xn=x-fx/dfx;
   %convergence check
   ea=abs((xn-x)/xn);
  if (ea<=es)
    fprintf('convergence: Root = ff radians \n', xn)
    theta = (180/pi)*x;fprintf('Engine Angle = f degrees \n\cdot, theta)
     break
  end
  x=xn;
   x
end
```
The program can be run with the result:

```
>> prob0846
x = 0.15000000000000
x = 0.15519036852630
x = 0.15518449747863
convergence: Root = 0.155184 radians 
Engine Angle = 8.891417 degrees
```
The program can be run for the case of the minimum payload, by changing *W<sup>s</sup>* to 195,000 and running the M-file with the result:

```
>> prob0846
x = 0.15000000000000
x = 0.17333103912866
x = 0.17321494968603
convergence: Root = 0.173215 radians 
Engine Angle = 9.924486 degrees
```